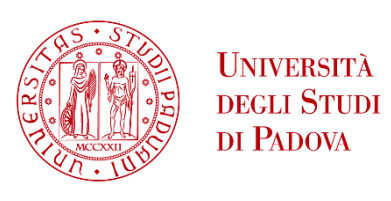

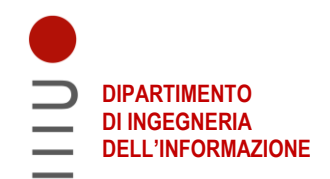

## **DIPARTIMENTO DI INGEGNERIA DELL'INFORMAZIONE**

# **CORSO DI LAUREA IN INGEGNERIA BIOMEDICA**

## **"ANALISI DELL'UTILIZZO E APPLICAZIONE DELLA DIGITAL IMAGE CORRELATION DURANTE PROVE DI COMPRESSIONE"**

 **Relatore: Prof.ssa BERARDO ALICE**

**Laureanda: GRIGOLETTO SILVIA**

**ANNO ACCADEMICO 2022 – 2023 Data di laurea: 17 LUGLIO 2023**

*Un ringraziamento sentito alla mia famiglia che mi ha sostenuta e accompagnata lungo questo percorso.* 

## **INDICE**

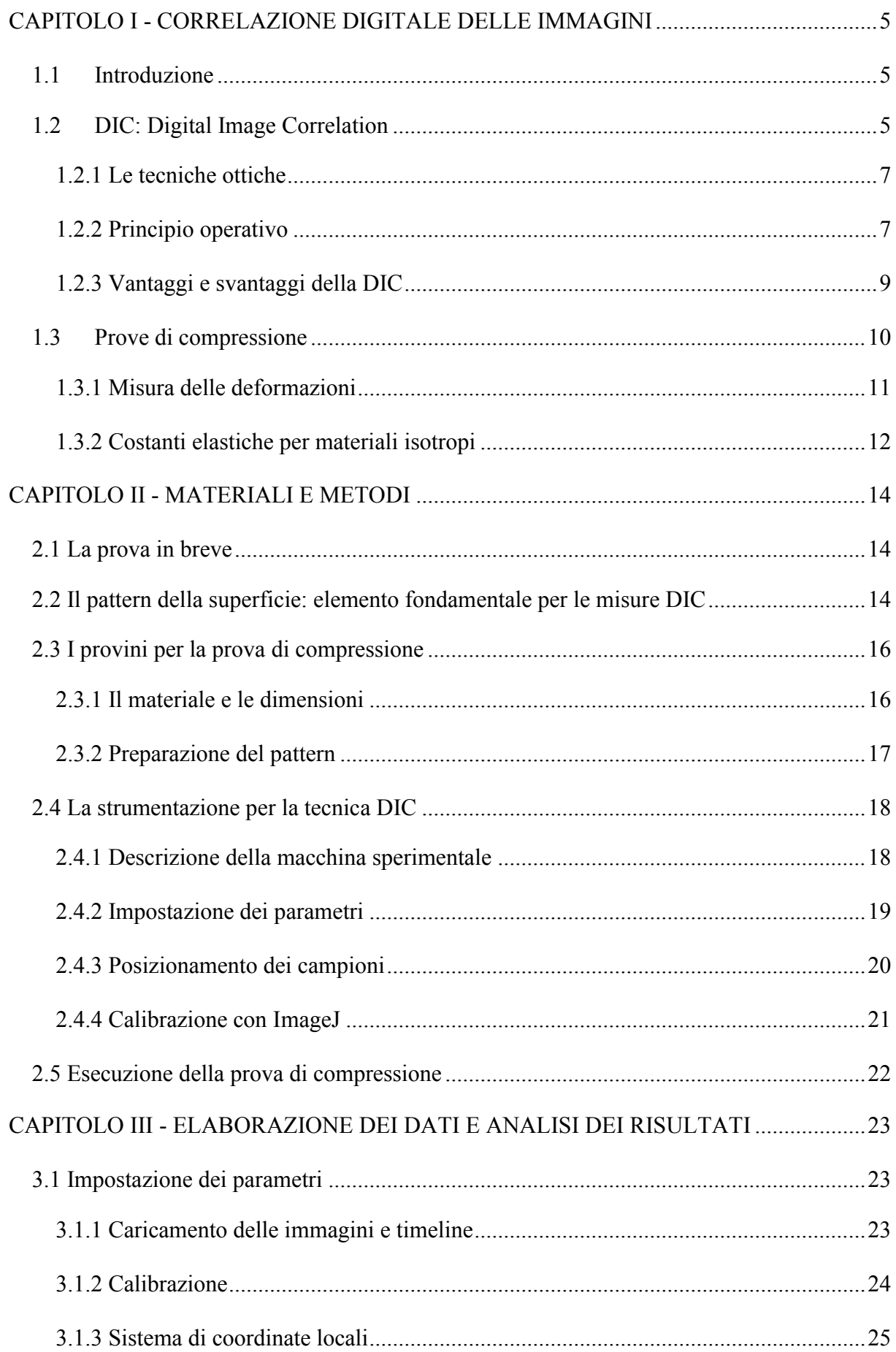

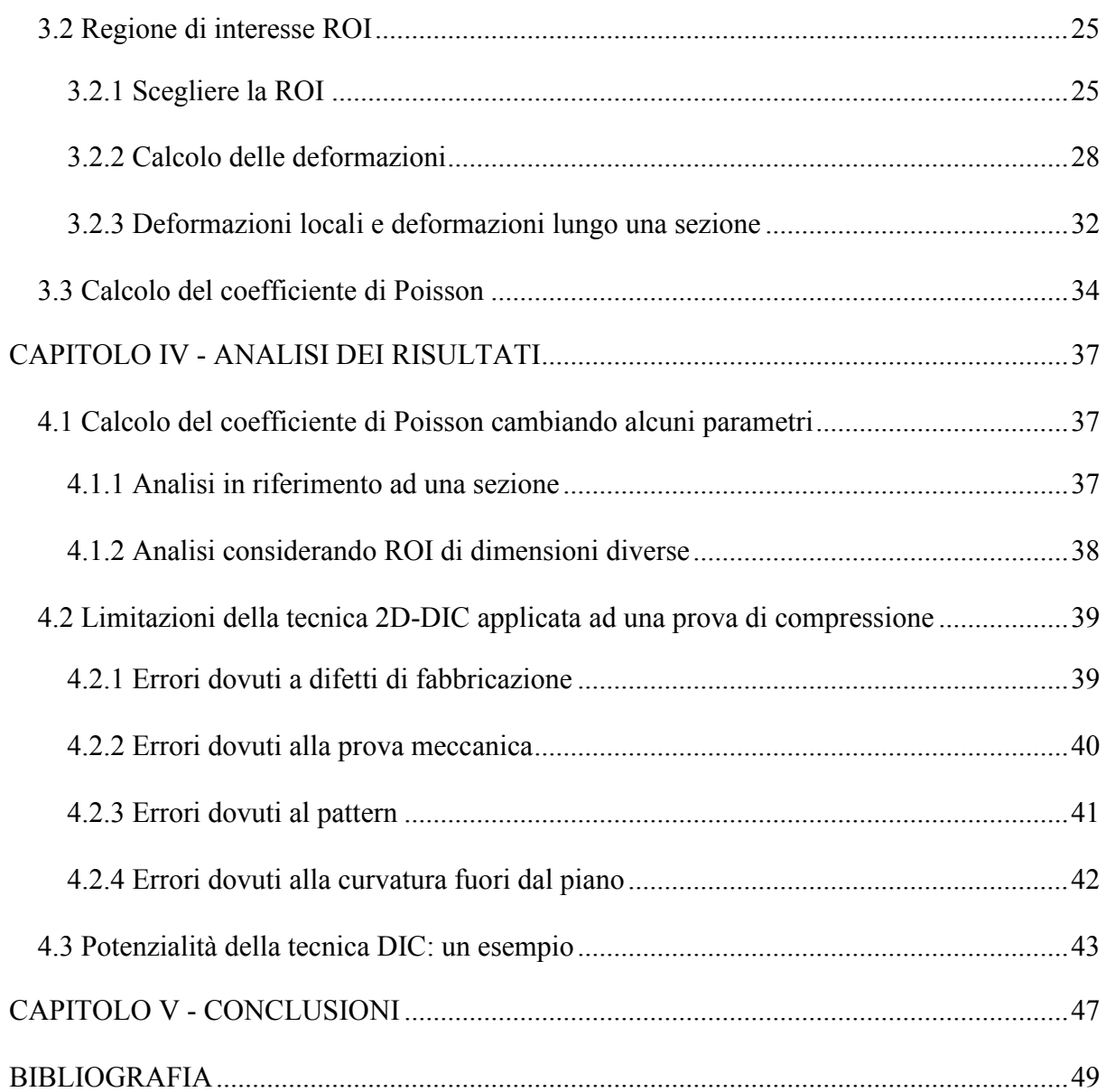

## **ABSTRACT**

La Digital Image Correlation (DIC) è una tecnica ottica che permette di determinare alcune caratteristiche meccaniche di materiali sottoposti a prove di carico mediante il calcolo di deformazioni e spostamenti. È una tecnica che fornisce, inoltre, una visione completa della superficie esaminata sotto sforzo e per tale motivo si sta consolidando sempre più per lo studio dei tessuti biologici.

In questo lavoro di tesi è stato analizzato il metodo 2D-DIC applicato a tre provini cubici di resina "Elastic 50A" sottoposti a prove di compressione. Dai risultati ottenuti è stato possibile discutere i limiti e le potenzialità della tecnica. In particolare, i valori calcolati sulla base delle misure fornite dal software di correlazione non sono risultati in linea con quelli attesi e hanno dunque stimolato lo studio delle possibili cause che hanno influenzato tali risultati. Ammessi errori di varia natura legati alle diverse fasi del procedimento della tecnica 2D-DIC, è stato possibile giungere alla conclusione che le prove di compressione comportano alcune deformazioni che non sono trascurabili per la caratterizzazione meccanica del materiale sottoposto alla prova di carico.

#### **CAPITOLO I**

### **CORRELAZIONE DIGITALE DELLE IMMAGINI**

## <span id="page-8-1"></span><span id="page-8-0"></span>**1.1 Introduzione**

Conoscere le caratteristiche di un materiale è fondamentale per poter interagire con esso. Un materiale viene caratterizzato da moltissimi aspetti, in base a proprietà chimico-fisiche, meccaniche e tecnologiche.

Il comportamento meccanico di un materiale è determinato attraverso l'analisi di relazioni tra stimoli meccanici e deformazioni subite, studiate grazie a prove sperimentali di laboratorio. Le prove meccaniche si differenziano in base alla sollecitazione applicata: si parla, ad esempio, di prove di flessione, di taglio, di torsione, di trazione e di compressione. La prova di compressione permette di calcolare le costanti elastiche del materiale in esame; in questo lavoro di tesi si analizzerà tale tipo di prova.

I metodi per studiare le caratteristiche dei materiali sono in continua evoluzione: la ricerca mira a trovare dei metodi sempre meno invasivi, più precisi e più esatti rispetto a quelli precedenti e già in uso. Ogni metodo ha i suoi punti di forza e viene applicato per determinare specifiche caratteristiche.

La misura di spostamenti e deformazioni viene effettuata con diversi metodi, come ad esempio l'uso degli estensimetri oppure i più moderni metodi ottici. La tecnica tradizionale permette misure accurate nei punti di applicazione degli estensimetri, ma presenta anche delle limitazioni. È stato ad esempio dimostrato che non è conveniente usare tale metodo per lo studio dei tessuti molli, poiché l'applicazione degli estensimetri aumenta la rigidità della loro struttura e ne distorce significativamente le misure di deformazione [1]. In casi come questi, sono quindi preferibili i metodi ottici non invasivi che alterano minimamente le caratteristiche dei materiali.

Una di queste tecniche ottiche è la correlazione digitale delle immagini (*Digital Image Correlation*, DIC), che grazie ai suoi notevoli vantaggi e alla sua versatilità sta trovando impiego in molti ambiti, tra cui anche la biomeccanica.

## <span id="page-8-2"></span>**1.2 DIC: Digital Image Correlation**

La DIC è un metodo basato sull'analisi di immagini che permette di misurare l'evoluzione nel tempo dei campi di spostamento e di deformazione della superficie di un campione sottoposto a un carico generico. Si tratta dunque di una tecnica ottica che permette di ottenere misurazioni in modo non invasivo e di fornire una visione completa della superficie esaminata sotto sforzo.

La DIC è stata introdotta nei primi anni '80, con il primo sistema sviluppato all'Università del South Carolina: questa tecnica ha poi subito diverse modifiche nel tempo al fine di migliorarne l'utilizzo. Le prime applicazioni in biomeccanica sono datate negli anni '90 [2].

Con i progressi della tecnologia dei PC, il miglioramento della qualità delle immagini e la riduzione dei costi dell'hardware, la DIC è sempre più accessibile. Negli ultimi anni, il metodo della DIC è stato ampiamente studiato e migliorato in modo significativo per ridurre la complessità di calcolo, ottenere una misura di deformazione ad alta precisione e ampliare il campo di applicazione [3]. Infatti grazie ai suoi notevoli vantaggi, come la semplicità di impostazione sperimentale, la facilità di implementazione, la forte resistenza alle vibrazioni ambientali e alle variazioni di luce e l'ampia gamma di applicazioni con risoluzioni temporali e spaziali adatte, la tecnica DIC è stata ampiamente accettata come strumento potente e flessibile per la misurazione della forma, del movimento e della deformazione di vari materiali e strutture, a diverse scale temporali e spaziali e in diversi ambienti sperimentali [4].

Nella Figura 1 viene illustrato lo sviluppo sociale del metodo DIC dal 2000 al 2015. È rappresentato un grafico che mette a confronto il numero di articoli pubblicati all'anno delle diverse tecniche di misurazione della deformazione. Si nota come a partire dal 2005 la DIC abbia subito un'esplosione nella ricerca metodologica e nelle applicazioni, come dimostra l'aumento esponenziale del numero di pubblicazioni.

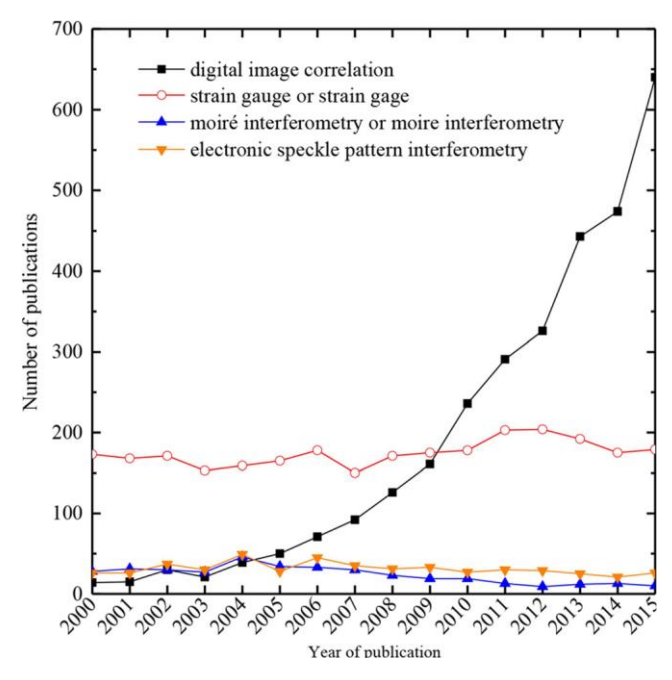

**Figura 1** - Numero di articoli riguardanti le tipiche tecniche di misurazione della deformazione dal 2000 al 2015 (Dong and Pan 2017)

## <span id="page-10-0"></span>*1.2.1 Le tecniche ottiche*

Come anticipato nei paragrafi precedenti, le tecniche ottiche hanno importanti vantaggi in confronto ai metodi invasivi. Consentono infatti di effettuare misure complete, visualizzando i gradienti di deformazione e contribuendo alla descrizione più completa del comportamento dei campioni. L'assenza del contatto con il campione evita l'interferenza con la risposta meccanica locale del materiale, che può essere particolarmente importante per i materiali deformabili. Inoltre, la preparazione della superficie è in genere relativamente semplice se comparata con altri metodi.

Nell'ambito della biomeccanica sperimentale, a causa delle caratteristiche di disomogeneità e anisotropia dei campioni biologici, i punti di forza delle tecniche ottiche sopra elencati sono di fatto requisiti obbligatori per la caratterizzazione di tessuti biologici, organi e delle loro interazioni con gli strumenti biomedici [5].

## <span id="page-10-1"></span>*1.2.2 Principio operativo*

La DIC è una tecnica basata sul confronto di una serie di immagini della superficie analizzata: il campione viene studiato allo stato indeformato, usato come riferimento, e allo stato deformato. Può essere implementata sia in versione bidimensionale (2D-DIC, con una singola telecamera) sia in versione tridimensionale (3D-DIC, con due o più telecamere) (Figura 2). Per inizializzare i processi di correlazione spaziale della DIC, è necessario innanzitutto calibrare lo strumento prima di effettuare una qualsiasi misurazione. La calibrazione permette di poter effettuare misure su un'ampia gamma di dimensioni, dalla scala macroscopica a quella microscopica, ma anche fino alla nanoscala. Infatti, i dispositivi di acquisizione di immagini digitali a risoluzione spaziali possono essere elaborati direttamente con il metodo DIC. Tale tecnica può essere infatti accoppiata con normali telecamere digitali ad alta risoluzione, ma anche ad esempio con la microscopia ottica o con la microscopia elettronica a scansione (SEM), realizzando così misure a diverse scale.

In generale, l'implementazione del metodo DIC comprende le seguenti tre fasi consecutive:

- 1. Preparazione del provino e della sperimentazione;
- 2. Acquisizione delle immagini della regione di interesse ("Region of interest", ROI) del provino;
- 3. Elaborazione delle immagini acquisite mediante un software per ottenere le informazioni di spostamento e deformazione desiderate [3].

In particolare, il principio alla base del calcolo di spostamenti e deformazioni della DIC consiste nel confronto di una serie di immagini acquisite durante la prova di deformazione con un'immagine di riferimento del campione allo stato indeformato. Tali immagini vengono monitorate da un dispositivo di acquisizione di immagini digitali ad alta risoluzione spaziale, che come già anticipato, può essere una normale fotocamera digitale, una fotocamera ad alta velocità o un microscopio ottico [1] [2]. In particolare, viene tracciato il movimento di ciascun punto dell'immagine di riferimento nella sequenza di immagini successive, cercando il punto che massimizza una certa funzione di somiglianza.

Per permettere il riconoscimento dei punti della superficie da analizzare è necessario rivestire il provino di un pattern maculato ad alto contrasto. Idealmente le immagini del campione in diversi stati di deformazione dovrebbero essere confrontate tracciando lo spostamento di ogni pixel basandosi sull'identificazione del valore di grigio: risulta però quasi impossibile riconoscere ogni singolo pixel in modo univoco. Nella pratica le deformazioni vengono quindi determinate considerando il movimento di piccoli gruppi di pixel vicini, detti sfaccettature o sottoinsiemi ("facet" o "subset"), solitamente quadrati di dimensione *N*x*N,* dove *N* si definisce "facet size". L'unicità di ogni sfaccettatura è garantita solo se la superficie ha un pattern non ripetitivo, isotropo e ad alto contrasto.

Dopo aver riconosciuto la corrispondenza delle sfaccettature tra le diverse immagini, il software determina automaticamente i valori di spostamento dei centri dei sottoinsiemi, ottenendo così un intero campo di spostamento (Figura 3).

Alla fine dell'elaborazione dei dati si ha quindi a disposizione, per ogni frame acquisito, un reticolo di punti le cui coordinate sono note e sui quali è calcolato lo spostamento [6].

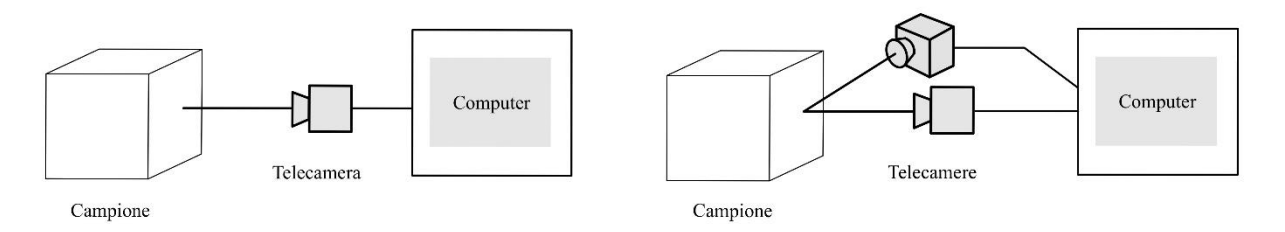

**Figura 2** - Schema degli strumenti per la DIC: a sinistra la versione bidimensionale con una sola telecamera (2D-DIC), a destra la versione tridimensionale con due telecamere (3D-DIC)

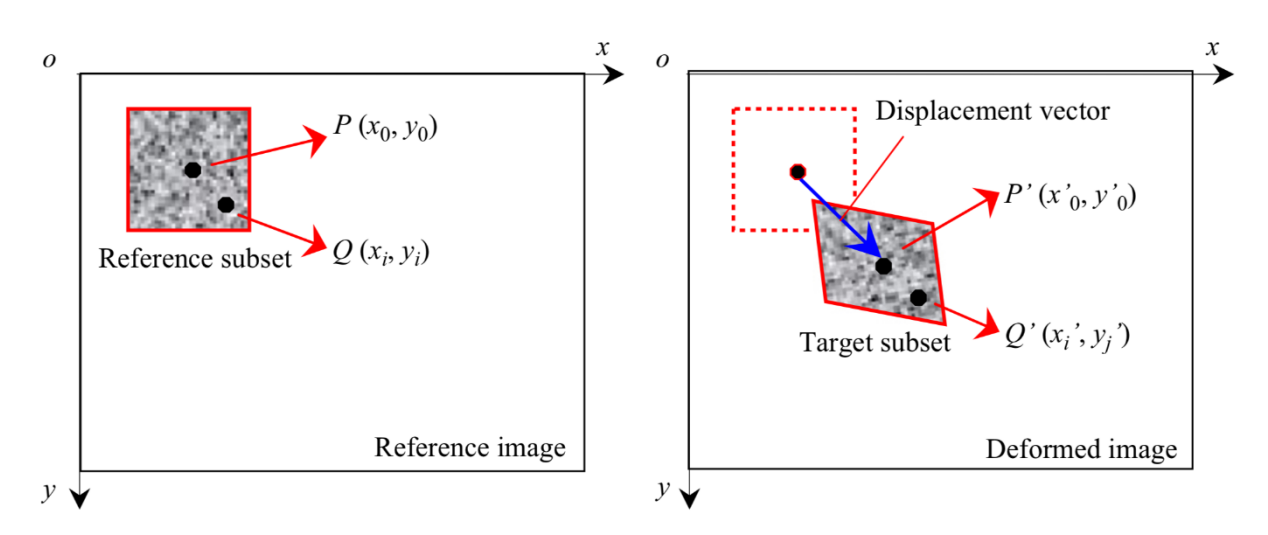

**Figura 3** - Principio di base del metodo DIC basato sulle sfaccettature: il tracciamento degli stessi sottoinsiemi nell'immagine di riferimento e in quella deformata produce il vettore di spostamento del centro del sottoinsieme di riferimento (Pan and Li 2011)

## <span id="page-12-0"></span>*1.2.3 Vantaggi e svantaggi della DIC*

Rispetto ad altre tecniche per la misurazione delle deformazioni, il metodo DIC presenta sia vantaggi che svantaggi. L'articolo di review di Palanca et al. 2016 [2] ha preso in considerazione oltre 150 articoli, coprendo diverse scale dimensionali, dal livello microscopico al macroscopico: in questo articolo sono state evidenziate le potenzialità e i limiti della DIC, riassumendo nella Tabella 1 i principali vantaggi e svantaggi di questa tecnica.

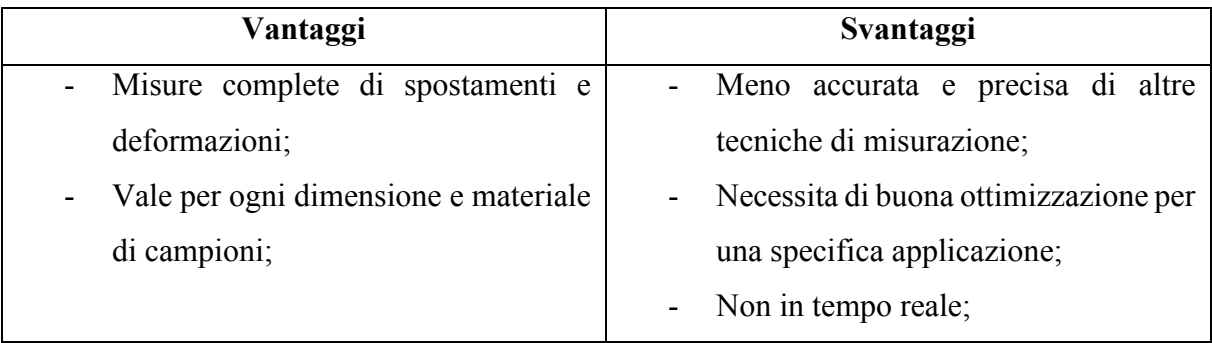

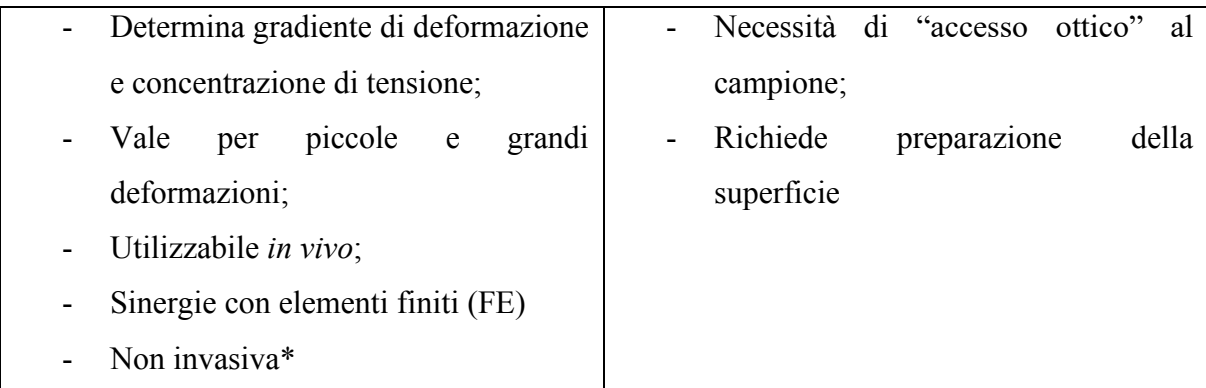

\* in molti casi è richiesta una preparazione della superficie. Può essere uno strato di polvere o vernice fissato su di essa. A volte il modello naturale è utilizzabile per tracciare la deformazione della superficie. *Tabella 1* – Vantaggi e svantaggi della DIC [2]

## <span id="page-13-0"></span>**1.3 Prove di compressione**

Le prove di compressione vengono utilizzate per determinare il comportamento di un materiale sotto carichi di schiacciamento applicati e sono tipicamente condotti applicando una pressione di compressione ad un provino utilizzando piastre o dispositivi specializzati. Il campione solitamente ha geometria cubica o cilindrica.

Una prova di compressione, in cui il provino viene dunque schiacciato, è sostanzialmente l'opposto di una prova di trazione, durante la quale il provino viene tirato. Le prove possono essere eseguite su modelli di campioni di materiale in scala oppure a grandezza naturale. La prova di compressione più comune prevede il carico applicato dall'alto, perpendicolare alla superficie d'appoggio del provino.

In meccanica, il carico applicato è in relazione ad un'altra grandezza utilizzata per caratterizzare i materiali: si definisce lo sforzo applicato *σ*, dato dal rapporto tra la forza *F* e l'area trasversale *A* (Equazione 1, Figura 4). L'unità di misura è  $[\sigma] = [F][L]^{-2}$ .

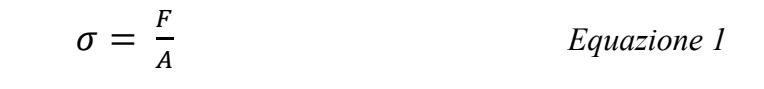

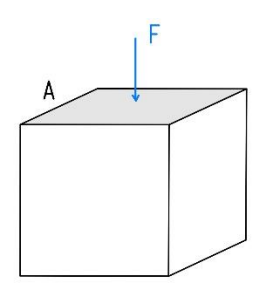

**Figura 4** - Campione cubico sottoposto a una forza di compressione *F* ortogonale alla superficie *A*

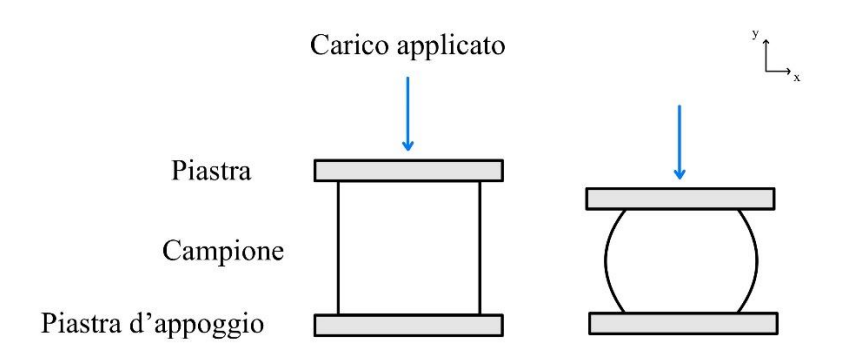

**Figura 5** - Prova di compressione di un campione cubico con il carico applicato dall'alto lungo l'asse *y* e perpendicolare alla superficie d'appoggio appartenente all'asse *x*: a destra il campione è indeformato, a sinistra è deformato

## <span id="page-14-0"></span>*1.3.1 Misura delle deformazioni*

La deformazione è la riposta di un oggetto in seguito ad una forza applicata ad esso.

Le deformazioni possono essere elastiche o plastiche: la deformazione elastica è una deformazione reversibile per cui al termine dell'applicazione del carico, il campione torna alla sua configurazione iniziale; la deformazione plastica invece è irreversibile, dunque una deformazione permanente. Per giustificare tale differenza è necessario indagare a livello atomico la struttura del materiale: il comportamento elastico è dovuto solo alla flessione dei legami chimici, quello plastico invece è causato dalla rottura di alcuni di essi.

#### *Definizione: deformazione nominale (ingegneristica)*

La deformazione viene indicata con *ε* ed è data dalla differenza tra stato finale *L* e stato iniziale  $L_0$ , diviso per stato iniziale  $L_0$  (Equazione 2):

$$
\varepsilon = \frac{L - L_0}{L_0} = \frac{\Delta L}{L_0}
$$
 *Equazione 2*

Trattandosi di un rapporto tra grandezze omogenee, la deformazione non ha unità di misura.

La misura delle deformazioni è un'attività sperimentale che viene tradizionalmente effettuata utilizzando gli estensimetri, che rendono misure molto accurate e precise ma non propriamente affidabili per materiali complessi. Inoltre, gli estensimetri misurano la deformazione tra due bordi contrassegnati calcolando dunque solo la deformazione media. La DIC permette invece il calcolo di deformazioni locali dai punti di spostamento con un alto grado di precisione, fornendo quindi misure complete della distribuzione di deformazioni della superficie.

#### <span id="page-15-0"></span>*1.3.2 Costanti elastiche per materiali isotropi*

Si consideri la classe di materiali isotropi, cioè quelli con comportamento costitutivo senza direzioni preferenziali e quindi eguale in ogni direzione uscente da un generico punto.

Se il materiale studiato, oltre ad essere isotropo, ha comportamento elastico, allora viene completamente caratterizzato da sole due costanti elastiche. La prima mette in relazione diretta la deformazione *ε* e lo sforzo applicato *σ* secondo la legge di Hooke: la costante elastica è il coefficiente di proporzionalità che viene definito modulo elastico longitudinale *E* (o anche detto modulo di Young, dimensioni fisiche:  $[E] = [F][L]^{-2}$ ) e rappresenta la resistenza dei materiali alla deformazione elastica (Equazione 3). Come detto precedentemente, lo sforzo applicato *σ* è dato dal rapporto tra la forza *F* e l'area trasversale *A* (Equazione 1).

$$
\sigma = E \varepsilon
$$
 *Equatione 3*

Durante una prova di compressione come in Figura 4, considerando i riferimenti convenzionali, si ha una deformazione negativa lungo l'asse verticale  $y$  e una deformazione positiva lungo la direzione ortogonale  $x$ ; nel caso tridimensionale viene considerato anche l'asse  $z$ , sul quale si ha una deformazione positiva.

$$
\varepsilon_y < 0 \, ; \qquad \varepsilon_x, \varepsilon_z > 0
$$

Il rapporto tra le dilatazioni trasversali  $\varepsilon_x$ ,  $\varepsilon_z$  e la contrazione longitudinale  $\varepsilon_y$  si mantiene costante e negativo durante tutta la prova di carico (Equazione 4):

$$
\frac{\varepsilon_x}{\varepsilon_y} = \frac{\varepsilon_z}{\varepsilon_y} = -\nu
$$
 *Equation 4*

Il segno negativo in Equazione 4 è dovuto all'effetto di dilatazione laterale: infatti, nei materiali esistenti in natura, si osserva che a compressioni laterali sono associate espansioni trasversali e, analogamente, ad allungamenti longitudinali sono associate contrazioni laterali. La costante  $\nu$  (adimensionale) è la seconda costante elastica per i materiali isotropi e viene definita coefficiente di Poisson. Per la positività del modulo elastico longitudinale *E*, il coefficiente di Poisson risulta minore di 0.5, e generalmente maggiore di 0.

In base a quanto detto, il legame fra contrazione e tensione normale in una prova di compressione si esprime:

$$
\varepsilon_y = \frac{\sigma_y}{E}
$$
,  $\varepsilon_x = -v \frac{\sigma_y}{E}$ ,  $\varepsilon_z = -v \frac{\sigma_y}{E}$  *Equazione* 5

[7]

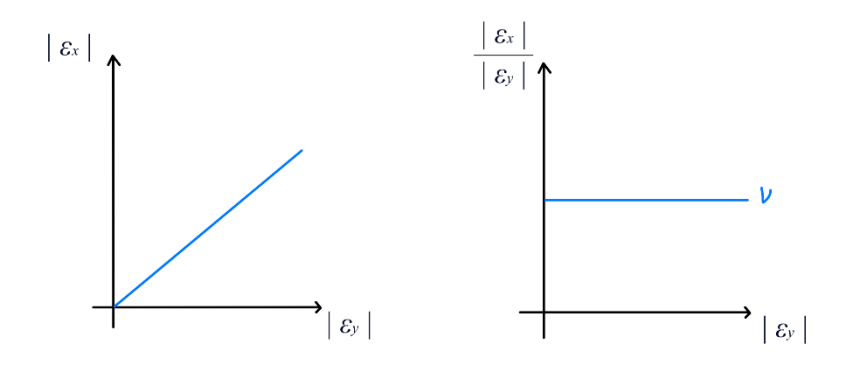

**Figura 6** - Diagramma del rapporto delle deformazioni

La DIC fornisce quindi i valori delle deformazioni lungo gli assi  $x e y$  nel caso bidimensionale, a cui si aggiungono quelli lungo l'asse z nel caso tridimensionale, e quindi nel caso di prove su materiali isotropi essa permette di calcolare agevolmente la seconda costante elastica: il coefficiente di Poisson.

## **CAPITOLO II MATERIALI E METODI**

## <span id="page-17-1"></span><span id="page-17-0"></span>**2.1 La prova in breve**

In questo lavoro di tesi viene presentata una prova di compressione effettuata per tre provini di un campione cubico di resina *Elastic 50A*.

Il primo step fondamentale per effettuare una prova con la tecnica DIC è la preparazione della superficie da analizzare con uno specifico pattern maculato. In seguito, dopo aver posizionato il provino tra le piastre, è possibile eseguire la prova di compressione, per cui è stata imposta una deformazione del 25%. La compressione è durata 25 secondi, durante i quali sono state acquisite 2 foto al secondo. Per la successiva analisi delle immagini è stato utilizzato il software "GOM Correlate". Per poter determinare la distribuzione di deformazioni e spostamenti della superficie d'interesse è necessario porre attenzione alla calibrazione, effettuata in questo lavoro mediante l'impiego del software "ImageJ".

Dunque, "GOM Correlate" ha fornito i dati delle deformazioni lungo gli assi e il piano di interesse, tramite i quali è stato poi possibile calcolare il coefficiente di Poisson utilizzando una specifica funzione in Matlab.

## <span id="page-17-2"></span>**2.2 Il pattern della superficie: elemento fondamentale per le misure DIC**

La prima fase della tecnica di misurazione delle deformazioni DIC prevede la preparazione della superficie del campione da analizzare. Il pattern deve essere maculato (in inglese viene usato il termine "speckle pattern") in modo tale permettere il riconoscimento dei punti della superficie; è dunque fondamentale precisare che le misure DIC non possono essere realizzate senza tale pattern. In altre parole, per acquisire una corrispondenza affidabile e accurata nel successivo calcolo della correlazione, la superficie di un campione deve essere ricoperta da un pattern maculato di intensità grigia casuale, che funge da vettore di informazioni sulla deformazione. Il pattern richiesto ha anche un'importante influenza sull'accuratezza e la precisione della misurazione degli spostamenti nella DIC. In letteratura sono stati studiati in modo approfondito i metodi più efficaci per la creazione di pattern ideali; tuttavia, considerando la crescente diversità dei materiali di prova, delle scale spaziali e delle condizioni sperimentali, la fabbricazione dei pattern a macchie e la loro valutazione qualitativa potrebbero talvolta rappresentare una sfida fondamentale per i professionisti della DIC [4].

In quanto vettore di informazioni sulla deformazione, il pattern maculato deve avere caratteristiche in scala di grigi distinte, uniche, non periodiche e stabili per realizzare misure accurate. Il pattern sulla superficie del campione in esame in particolare deve avere:

- Elevato contrasto: intensità variabile dei grigi e gradienti di intensità relativamente grandi, per consentire all'algoritmo di lavorare efficacemente;
- Rapporto bianco/nero di 50:50, per evitare che alcune regioni non vengano identificate;
- Distribuzione casuale: non periodica e non ripetitiva, per rendere ogni area della superficie univocamente identificabile;
- Isotropia: assenza di direzionalità nel modello, cioè che la macchiolina e lo spazio tra le macchioline devono avere circa le stesse dimensioni in direzioni diverse;
- La dimensione minima delle macchie dovrebbe essere 3-5 pixel: i puntini più piccoli non vengono rilevati correttamente e danno luogo ad un'immagine grigia (il contrario del modello con i puntini ad alto contrasto desiderato);
- La dimensione delle macchie deve avere variabilità limitata: macchie più piccole permettono il calcolo accurato degli spostamenti mediante l'uso di sottoinsiemi di dimensioni più ridotte; la presenza invece di macchie più grandi richiede l'uso di sottoinsiemi più grandi ma la dimensione dei sottoinsiemi non è variabile;
- Stabilità: un buon rivestimento della superficie deve aderire saldamente al campione e deformarsi insieme ad esso anche in caso di grandi traslazioni e deformazioni senza evidenti cambiamenti nelle caratteristiche geometriche e della scala dei grigi
	- [2], [4], [8]

Tali requisiti sono indipendenti dall'algoritmo di correlazione digitale delle immagini adottato. Oggi è comunque possibile, grazie ad algoritmi, visualizzare la qualità e l'idoneità di un certo pattern maculato per una determinata applicazione [2].

Il pattern della superficie è dunque fondamentale per la buona riuscita della correlazione delle immagini. Talvolta la superficie del campione ha una buona distribuzione naturale della texture maculata per cui non è necessario applicare alcun rivestimento per eseguire il calcolo della correlazione. Tuttavia, nella maggior parte dei casi però la superficie deve essere preparata; le tecniche per ottenere pattern di questo tipo sono molteplici.

Uno dei metodi più comuni consiste nello spruzzare vernice bianca o nera utilizzando una bottiglia spray o un aerografo (pistola ad aria compressa) per creare macchie bianche o nere sulla superficie del campione rispettivamente scura o chiara (come mostrato in Figura 7). Non

sempre però il campione presenta una superficie di colore uniforme, quindi può essere necessario creare uno sfondo adatto immergendo il campione in un agente colorante (ad esempio per campioni biologici di tessuti molli tipicamente si usa come agente colorante il blu di metilene).

La spruzzatura e l'aerografia sono utilizzate principalmente nella macroscala, da millimetri a metri, mentre per la microscala, da micrometri a nanometri, vengono applicati metodi come il rivestimento spin, la tecnica dell'aria compressa, il rimodellamento di nano-film, il *patterning* di nano particelle, il fascio ionico focalizzato (FIB) e la litografia [5].

Qualsiasi sia il metodo scelto per la preparazione del campione è comunque importante valutare l'affidabilità nel tempo dell'adesione del rivestimento alla superficie [7] e l'influenza del rivestimento sulle proprietà meccaniche del materiale.

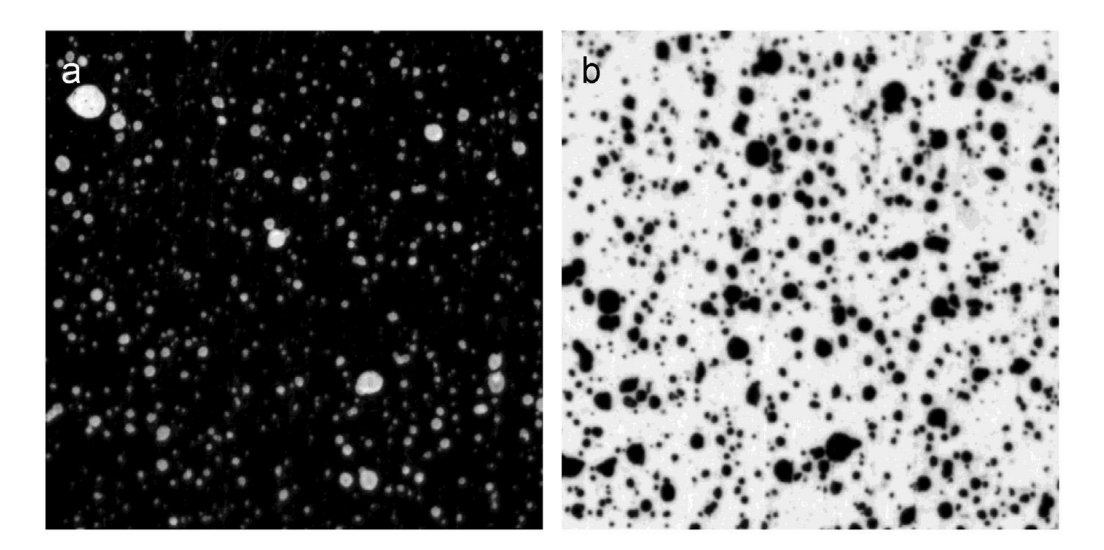

**Figura 7** - (a) modello maculato bianco su sfondo nero; (b) modello maculato nero su sfondo bianco [9]

## <span id="page-19-0"></span>**2.3 I provini per la prova di compressione**

## <span id="page-19-1"></span>*2.3.1 Il materiale e le dimensioni*

La prova di compressione è stata condotta su tre provini di forma cubica di materiale polimerico ottenuti con una stampante 3D stereolitografica; nello specifico il materiale dei campioni è la resina "Elastic 50A". *Elastic 50A* è dunque un materiale polimerico, precisamente un elastomero, che è stato progettato per impieghi che richiedono un elevato grado di allungamento e ritorno elastico. È una resina che quindi viene scelta per oggetti che si devono piegare, tirare e comprimere e che devono sopportare cicli ripetuti senza lacerarsi. Inoltre, la sua trasparenza permette l'utilizzo di *Elastic 50A* per la progettazione di modelli nel campo medico ed educativo [10] . Il valore "50A" fa riferimento ad alcune specifiche caratteristiche del materiale: la lettera "A" indica la scala Shore di riferimento, cioè quella utilizzata per testare gomme, plastiche ed elastomeri mediamente morbidi; il numero "50" indica invece la durezza, in un range compreso tra il valore minimo di 0 e quello massimo di 100.

La dimensione dei provini cubici è stata misurata con un calibro digitale ed è risultata essere uguale per tutti e tre i campioni: pari a  $10 \times 10 \times 10$  mm. I tre provini sono stati numerati e nominati in ordine rispetto alle prove di compressione effettuate: C1, C2 e C3.

#### <span id="page-20-0"></span>*2.3.2 Preparazione del pattern*

Il pattern maculato è dunque un fattore indispensabile nell'uso della DIC ed è strettamente legato all'esattezza e alla precisione della misura effettuata dalla DIC.

Per la preparazione della superficie dei campioni cubici di resina è stato utilizzato il metodo di spruzzatura. La resina *Elastic 50A* rende la superficie uniformemente chiara, alla quale è quindi è bastato applicare le macchioline nere, senza dover creare artificialmente uno sfondo adatto. Con una bottiglietta spray è stato spruzzato dell'inchiostro nero sulla superficie del campione: per ottenere macchie di diverse grandezze l'inchiostro è stato spruzzato da distanze e angolazioni differenti. Tale procedimento è stato effettuato su tutti e tre i provini.

Prima di eseguire la prova e maneggiare il provino, è stato necessario attendere che l'inchiostro si fosse completamente asciugato e avesse quindi aderito alla superficie. In caso contrario, durante la prova di compressione l'inchiostro liquido si sarebbe spostato in direzioni differenti rispetto a quelle dello spostamento del campione di resina, alterando in modo significativo i risultati.

Nella Figura 8 è mostrato il pattern ottenuto sulla superficie del provino C1.

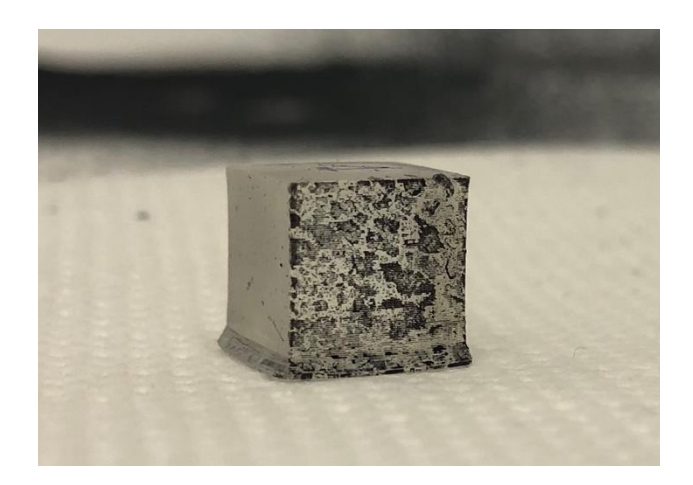

**Figura 8** - Superficie del provino C1 con applicato il pattern maculato

## <span id="page-21-0"></span>**2.4 La strumentazione per la tecnica DIC**

## <span id="page-21-1"></span>*2.4.1 Descrizione della macchina sperimentale*

Dopo aver preparato adeguatamente la superficie applicando il pattern maculato richiesto, è stata effettuata la prova di compressione con il tester meccanico "MACH-1TM V500c" (Figura 8). Il tester meccanico è dotato di due piastre, tra le quali viene posizionato il campione. La piastra inferiore è la piastra d'appoggio, mentre quella superiore è regolata dalla cella di carico che le sta sopra. Al tester meccanico sono collegati un computer, dotato del software "MACH-1 Motion TM", e una telecamera: il software serve a stabilire la tipologia di prova, la velocità di deformazione e altri parametri specifici, oltre a memorizzare i dati di risposta del provino alla prova di carico; contemporaneamente la telecamera acquisisce le immagini necessarie alle misure DIC di deformazioni e spostamenti. La fotocamera utilizzata ha risoluzione di 1.3 MegaPixel con lenti di 12.5 mm a cui, per la prova di compressione, è stato aggiunto lo zoom MA730 Macro Zoom (10X) Lens". La fotocamera è stata posizionata a una distanza di 12 centimetri dal provino durante i test.

Per l'elaborazione dei dati acquisiti è stato utilizzato il software open source "GOM Correlate", che permette di effettuare la correlazione tra le immagini e dunque di calcolare le deformazioni e spostamenti.

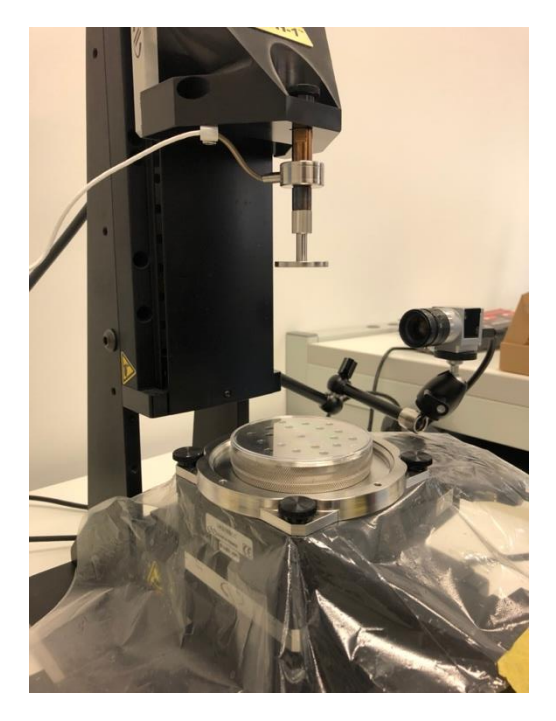

**Figura 9** - Tester meccanico per la prova di compressione

## <span id="page-22-0"></span>*2.4.2 Impostazione dei parametri*

Per effettuare la prova desiderata è necessario impostare alcuni parametri.

Dopo aver impostato il tipo di prova, ovvero prova di compressione, è stato imposto un valore di deformazione del 25%: la compressione massima, dunque, è stata fissata al 25% dell'altezza del campione (pari a 10 millimetri), ossia il provino verrà "schiacciato" di 2.5 millimetri. Inoltre, la velocità di deformazione è stata imposta a 0.10 mm/s. Tali parametri sono comuni a tutti i provini.

L'impostazione della deformazione del 25% con velocità di 0.10 mm/s ha dunque reso la durata della prova pari a 25 secondi: per tale durata è stata imposta una frequenza di acquisizione delle immagini di 2 Hz (due scatti al secondo), considerando anche l'immagine all'istante iniziale *t* = 0 s, sono state salvate 52 immagini totali.

L'immagine acquisita all'istante iniziale, *t* = 0 s, è un'immagine fondamentale per il calcolo di deformazioni e spostamenti. Il provino a tale istante risulta nella condizione di stato indeformato, alla quale non sono ancora stati applicati i carichi e dunque le deformazioni sono nulle. È l'immagine di riferimento per lo studio delle deformazioni e la loro evoluzione nel tempo durante la prova di carico.

|                | <b>Dimensioni</b> |                                               |    | Carico        |                 |
|----------------|-------------------|-----------------------------------------------|----|---------------|-----------------|
|                |                   | Lato $z$ (mm)   Lato $x$ (mm)   Lato $y$ (mm) |    | Ampiezza (mm) | Velocità (mm/s) |
| C1             | 10                | 10                                            | 10 | 2.5           | 0.10            |
| C <sub>2</sub> | 10                | 10                                            | 10 | 2.5           | 0.10            |
| C <sub>3</sub> | 10                | 10                                            | 10 | 2.5           | 0.10            |

*Tabella 1* - Protocollo sperimentale

## <span id="page-23-0"></span>*2.4.3 Posizionamento dei campioni*

Dopo aver impostato i parametri nel software, è importante posizionare il campione in modo corretto. Il provino dev'essere posizionato tra le due piastre di compressione, non è necessario che stia perfettamente al centro delle piastre: la cella di carico e la piastra superiore sono state progettate per applicare il carico in modo uniforme in tutta l'area di possibile contatto.

È invece molto importante prestare attenzione al posizionamento del provino rispetto alla fotocamera. Per minimizzare gli errori e consentire una migliore misura delle deformazioni e degli spostamenti è necessario che la superficie da analizzare sia perpendicolare all'asse ottico della fotocamera.

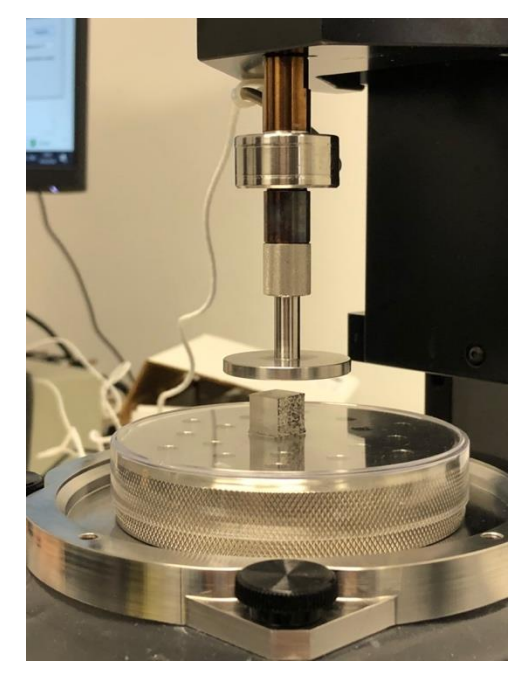

**Figura 10** - Posizionamento provino

## <span id="page-24-0"></span>*2.4.4 Calibrazione con ImageJ*

Per ottenere le misure affidabili delle deformazioni e degli spostamenti, bisogna essere più precisi possibile. È infatti molto importante porre attenzione all'immagine iniziale di riferimento, considerando che tutti i calcoli successivi si basano su questa. Teoricamente i provini cubici sono stati stampati con dimensione 10 x 10 x 10 mm, misure confermate fisicamente anche con il calibro digitale, tuttavia un ulteriore controllo a livello digitale è bene compierlo.

Il software open source "ImageJ" permette di ottenere delle misure di distanze da un'immagine digitale sfruttando la calibrazione spaziale. Tale software può restituire misure di distanze, aree e angoli selezionate dall'utente rapportando i dati a livello di pixel con la scala desiderata.

Nel caso del calcolo della dimensione dei campioni, la scala desiderata è stata fornita dal foglio di carta millimetrata affiancato al provino in stato indeformato, come mostrato in Figura 11. È stata così tracciata una linea in corrispondenza di 10 millimetri in riferimento alla carta millimetrata ed è stato dunque assegnato tale valore al numero di pixel rilevato. Assegnata la corrispondente calibrazione, per le linee tracciate successivamente è stato restituito il corrispondente valore in riferimento alla scala.

Per ogni provino sono state tracciate dieci linee corrispondenti alla larghezza del cubo ed è stata calcolata poi la media aritmetica, in modo da ridurre al minimo l'errore manuale dell'utente.

È stata effettuata la calibrazione per tutti e tre i provini, le misure ottenute sono state riportate in Tabella 3.

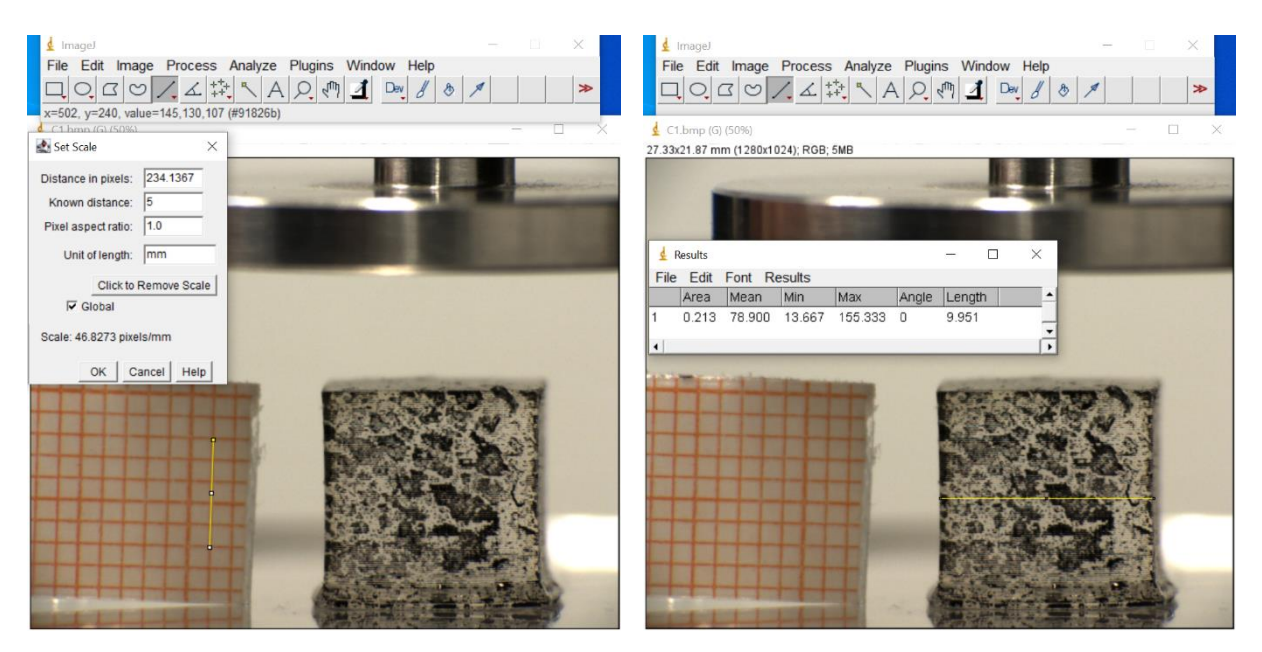

Figura 11 - Calibrazione mediante ImageJ: a sinistra settaggio scala in riferimento alla carta millimetrata; a destra calcolo della misura della larghezza del campione

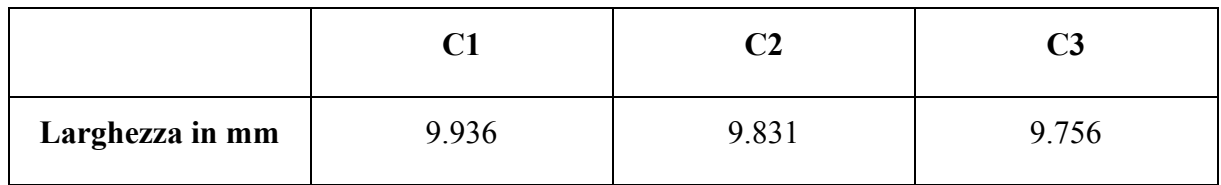

*Tabella 3* – Dimensioni dei tre provini ottenute tramite la calibrazione con *ImageJ*

## <span id="page-25-0"></span>**2.5 Esecuzione della prova di compressione**

Dopo aver posizionato il campione secondo le indicazioni descritte sopra e aver settato i parametri desiderati, si può effettuare la prova di compressione.

È possibile notare come all'istante iniziale la piastra superiore con la cella di carico non sia a contatto con il provino, per evitare che tale contatto provochi delle deformazioni non rilevate dalla prova di compressione, di fatto ammettendo lo stato come indeformato nonostante non lo sia.

Avviando la prova dal software del computer si vede scendere la piastra superiore, ma la vera e propria prova di compressione inizia quando la piastra entra in contatto con il provino, situazione riconosciuta da un sensore che percepisce le forze di contatto tra i due materiali. A questo punto il software inizia registrare la deformazione, vengono acquisite le immagini e salvati i dati. Al termine della prova il provino ha raggiunto la deformazione imposta nel tempo desiderato, il software non acquisisce più dati e il provino può essere riportato al suo stato iniziale.

La prova è stata così effettuata per i tre provini.

Per essere analizzate dal software GOM Correlate, immagini successive devono avere nomi sequenziali: nel loro salvataggio è necessario rinominarle con questa caratteristica. L'acquisizione dei dati di deformazione e di forza di contatto in funzione del tempo vedono dati positivi; infatti, i riferimenti della macchina sperimentale DIC assumono positive le variazioni dovute a prove di compressione.

## **CAPITOLO III**

#### **ELABORAZIONE DEI DATI E ANALISI DEI RISULTATI**

<span id="page-26-0"></span>L'ultima fase della tecnica DIC prevede l'elaborazione delle immagini precedentemente acquisite per ottenere i risultati di spostamento e deformazione desiderati. Tale elaborazione è stata effettuata mediante il software open source "GOM Correlate". Per ogni provino, dopo aver caricato le foto acquisite e aver definito la ROI ("region of interest"), il software ha calcolato le distribuzioni delle deformazioni rispetto allo stato indeformato per ogni immagine acquisita. GOM Correlate permette inoltre di esportare i dati calcolati per poterli elaborare ulteriormente con altri programmi di calcolo, come ad esempio Matlab.

#### <span id="page-26-1"></span>**3.1 Impostazione dei parametri**

#### <span id="page-26-2"></span>*3.1.1 Caricamento delle immagini e timeline*

Dopo aver avviato il software, sono state caricate le immagini in sequenza. Come sopra accennato, GOM correlate riconosce le immagini in sequenza solo se esse hanno nomi consecutivi. Per questo motivo, le immagini precedentemente acquisite sono state rinominate in modo sequenziale: ad esempio le foto del provino C1 sono state rinominate "C1\_001", "C1\_002" e così via.

Successivamente è stata impostata la differenza temporale tra due immagini consecutive all'interno della sezione "Gestione degli stadi". In questa sezione viene chiesto di settare il tempo dell'istate iniziale e il passo; il primo è stato impostato a 0 secondi mentre 0.50 secondi è stato il passo assegnato. È possibile visualizzare l'asse temporale nel lato inferiore dello schermo (Figura 12).

È bene osservare che l'immagine di riferimento allo stato indeformato è stata impostata al tempo di 0 secondi, mentre la deformazione (con durata di 25 secondi) è iniziata dalla seconda immagine nell'asse temporale scelto, dopo 0.50 secondi: l'istante finale coincide quindi nella scala temporale a 25.50 secondi.

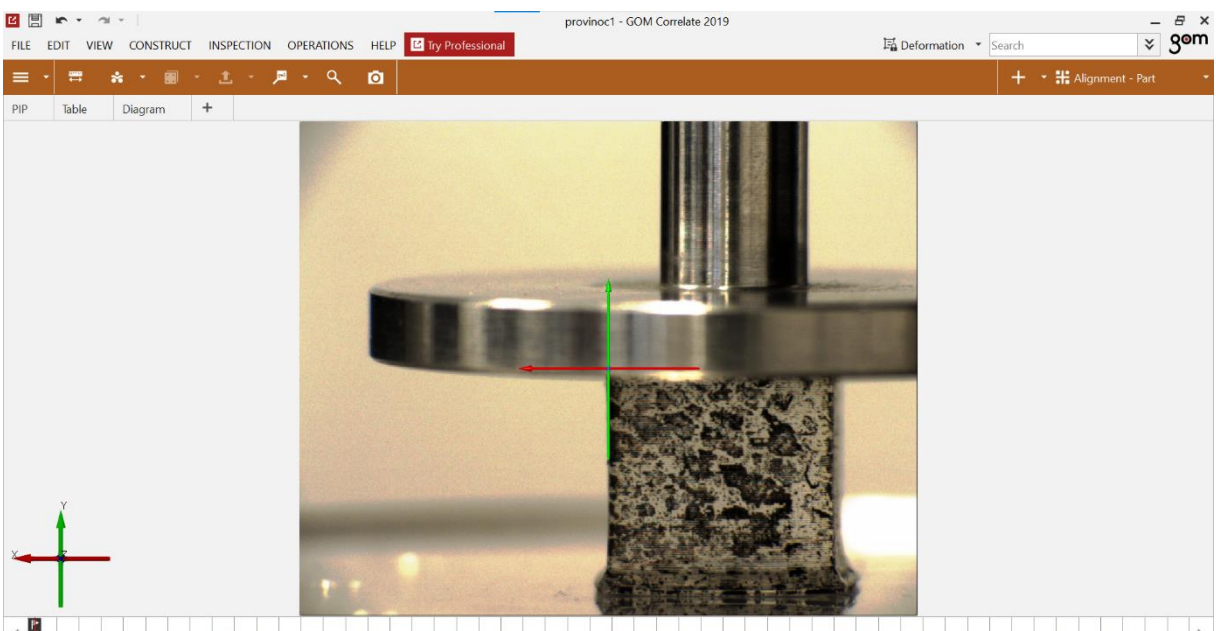

4 0 3 1 1 3 2 2 3 3 3 4 4 5 5 4 5 6 6 7 7 5 8 8 5 9 9 5 10 10 5 11 1 1 5 1 2 1 2 5 1 3 1 3 5 1 4 1 4 5 1 5 1 6 1 6 5 1 7 1 7 5 1 8 1 8 5 1 9 1 9 5 20 20 5 21 21 5 22 2 2 3 23 24 24 5 25 25 27 28 2 2 2 5 2 3 2 3 2 3 2 3 2 3

**Figura 12** - Immagine interfaccia software con asse temporale e riferimenti locali

## <span id="page-27-0"></span>*3.1.2 Calibrazione*

Una volta selezionata la deformazione di interesse è necessario settare i parametri di creazione, tra i quali è fondamentale la calibrazione. Bisogna porre molta attenzione nell'impostare in modo uguale tutti gli *stage*: ad ogni *stage* corrisponde uno stato di deformazione del provino, ovvero ogni immagine acquisita durante la prova, compresa l'immagine allo stato indeformato (gli *stage* sono in totale 52). La calibrazione prevede l'associazione di una grandezza fisica ad un determinato numero di pixel, la stessa idea che sta alla base del software "ImageJ".

Per effettuare la calibrazione, è stata tracciata una linea coincidente con la larghezza del provino. Le estremità della linea sono posizionate manualmente dall'utente. Il sistema mostra la posizione dei due punti fornendo le coordinate in pixel ed è possibile modificare i valori numerici nel modo che si ritiene più opportuno.

In questo caso, dopo aver scelto i punti manualmente, le coordinate *y* dei due punti sono state corrette modificando direttamente il numero proposto, ponendole uguali e posizionando la linea parallela all'asse delle *x*. Con tale accorgimento la linea indica la larghezza del provino, escludendo l'errore dovuto alla scelta di una linea non parallela alla base. Definiti quindi i due punti, si impone la distanza associando il valore ottenuto con la calibrazione di "ImageJ". Il processo di calibrazione è stato ripetuto per ogni provino e i valori che sono stati associati sono indicati nella Tabella 3.

## <span id="page-28-0"></span>*3.1.3 Sistema di coordinate locali*

È possibile visualizzare il sistema di coordinate locali, che si posiziona al centro dell'immagine. A tale sistema di coordinate è possibile assegnare l'orientamento degli assi desiderato, imponendo un allineamento comune a tutti gli *stage*. Durante la prova di compressione, la deformazione lungo l'asse delle *y* risulterà essere negativa, mentre quella lungo l'asse delle *x* positiva. In Figura 11 è mostrato il sistema di coordinate locali al centro dell'immagine con gli orientamenti scelti.

### <span id="page-28-1"></span>**3.2 Regione di interesse ROI**

La ROI ("region of interest") è la superficie che viene scelta dall'utente per lo studio degli spostamenti e delle deformazioni.

## <span id="page-28-2"></span>*3.2.1 Scegliere la ROI*

La scelta della ROI influenza notevolmente i risultati di interesse. Scegliere una ROI limitata piuttosto che una estesa, oppure sceglierla al centro del provino piuttosto che in posizioni più periferiche influisce in modo importante nei valori dei dati desiderati. Una dimensione intermedia e al centro del provino è la scelta di ROI più appropriata per il calcolo delle deformazioni e degli spostamenti.

Dopo aver selezionato la ROI bisogna impostare la dimensione del subset, parametro ampiamente trattato in letteratura poiché costituisce una delle principali fonti di errore. La scelta della dimensione influenza la correlazione: aumentandola si migliora il grado di somiglianza nella distribuzione del livello di grigio nel sottoinsieme target di una sequenza di immagini, ma contemporaneamente diminuisce la risoluzione spaziale e l'accuratezza nella misurazione di spostamenti elevati o gradienti di deformazione. Al fine di evitare quindi la perdita di risoluzione spaziale, le dimensioni non dovrebbero essere inutilmente grandi [8]. Per questa tipologia di analisi generalmente la dimensione consigliata varia dai 5 ai 20 pixel [11].

Nell'analisi delle prove effettuate sui provini C1, C2 e C3 sono state adottate le dimensioni predefinite dal software pari a 19x16 pixel.

Una volta aver selezionato l'area, è importante verificare la qualità del pattern. Come descritto in precedenza per ottenere le deformazioni e gli spostamenti con la tecnica DIC è fondamentale il pattern applicato alla superficie. GOM Correlate dispone della possibilità di verificare la qualità del pattern in modo automatico facendo riferimento ad un diagramma affiancato alla

superficie. Tale controllo va compiuto nell'immagine di riferimento allo stato indeformato del provino.

Il diagramma è suddiviso in quattro sezioni differenziate da colori diversi nel seguente ordine: il verde indica una buona qualità del pattern, il giallo una qualità accettabile, l'arancione un pattern non buono e infine il rosso non accettabile.

Idealmente, quando si esamina la qualità del pattern, la distribuzione gaussiana nell'istogramma dovrebbe stare completamente all'interno della porzione verde.

Per i tre provini C1, C2 e C3 l'analisi della qualità del pattern ha fornito risultati abbastanza buoni, mostrati in Figura 13, Figura 14 e Figura 15. L'istogramma che indica la qualità del pattern del provino C1 mostra che la distribuzione si trova per la maggior parte nella parte superiore della zona verde, indicando così una buona qualità. La distribuzione del provino C3, pur essendo nella zona verde, occupa principalmente la parte inferiore del diagramma; infatti, si vedrà in seguito che non si è compiuta perfettamente la correlazione per ogni istante di tempo e per l'intera superficie. L'analisi della qualità del pattern del provino C2 mostra che tale pattern è il peggiore tra i tre provini: l'istogramma infatti è presente anche nelle zone gialla e arancione, definendo così il pattern non ottimale.

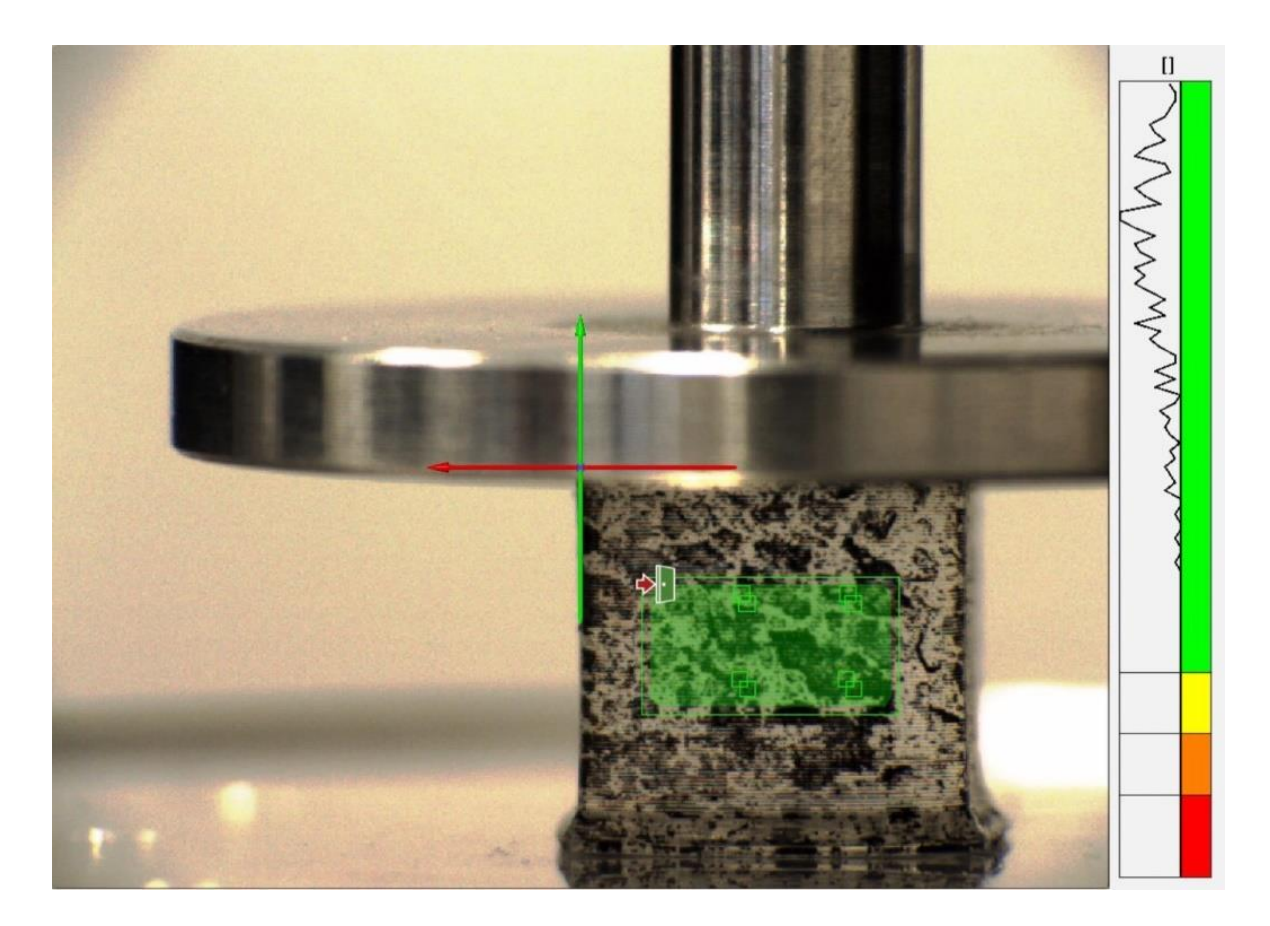

**Figura 13** - Analisi della qualità del pattern del provino C1

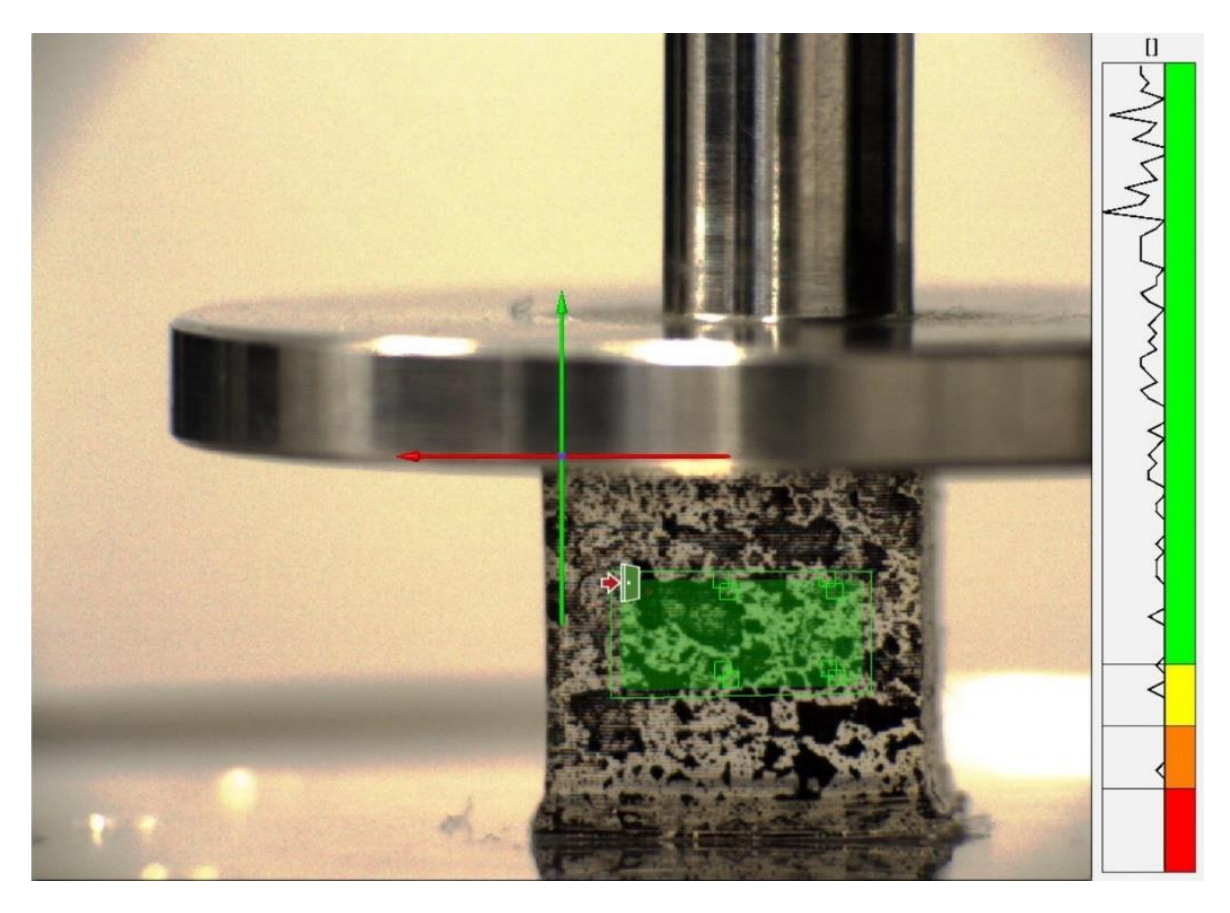

**Figura 14** - Analisi della qualità del pattern del provino C2

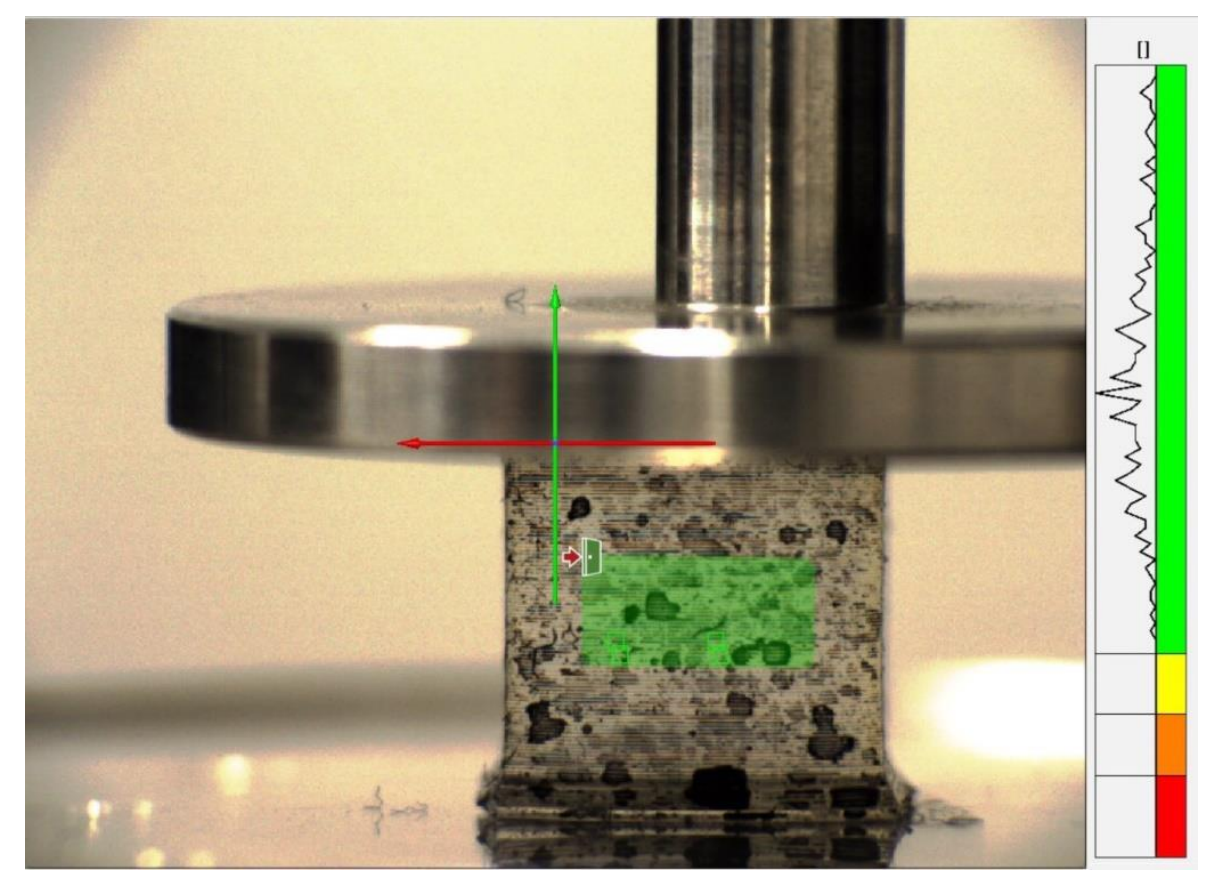

**Figura 15** - Analisi della qualità del pattern del provino C3

#### <span id="page-31-0"></span>*3.2.2 Calcolo delle deformazioni*

Per ogni ROI salvata, sotto la sezione "Controllo dimensioni*"*, è possibile calcolare le deformazioni dei sottoinsiemi. Sono state calcolate così le deformazioni lungo l'asse  $x$  ( $\varepsilon_x$ ), lungo l'asse  $y(\varepsilon_v)$  e le deformazioni nel piano  $xy(\varepsilon_{xv})$ .

Per una migliore e immediata visione dei valori di deformazione calcolati, il software associa ai valori di deformazione una scala di colori. Tale scala di colori può anche essere scelta dall'utente impostando il valore massimo e quello minimo, associandone i colori di preferenza e determinando i valori intermedi. Per un migliore confronto tra le deformazioni lungo gli assi  $x e y$ , è stata scelta una scala che associa al rosso la deformazione del 25.0 %, mentre al blu quella del – 25.0 %. Il verde è il colore intermedio ed è stato associato alla deformazione nulla.

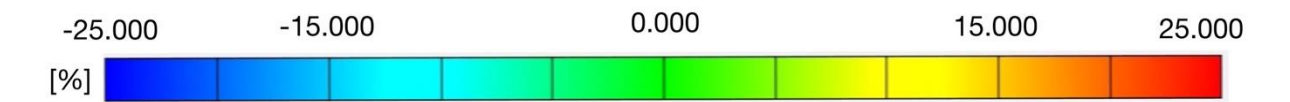

**Figura 16** - Diagramma della scala di colori associata alle deformazioni

GOM Correlate, tra le varie funzioni, permette all'utente di salvare le immagini contenenti le informazioni fornite dai calcoli precedentemente richiesti. Di seguito sono riportate le immagini rappresentati le deformazioni del provino C1 create e salvate direttamente dal software. Sono rappresentate le deformazioni lungo gli assi  $x \in y$  all'istante iniziale (Figura 17), al dodicesimo secondo (Figura 18) e all'istante finale (Figura 19). Agli stessi istanti sono mostrate successivamente le deformazioni dei provini C2 (Figura 20) e C3 (Figura 21) in uno schema di confronto. Nelle Tabella 4, Tabella 5 e Tabella 6 sono riportati i valori numerici delle deformazioni medie per gli istanti di tempo rappresentati.

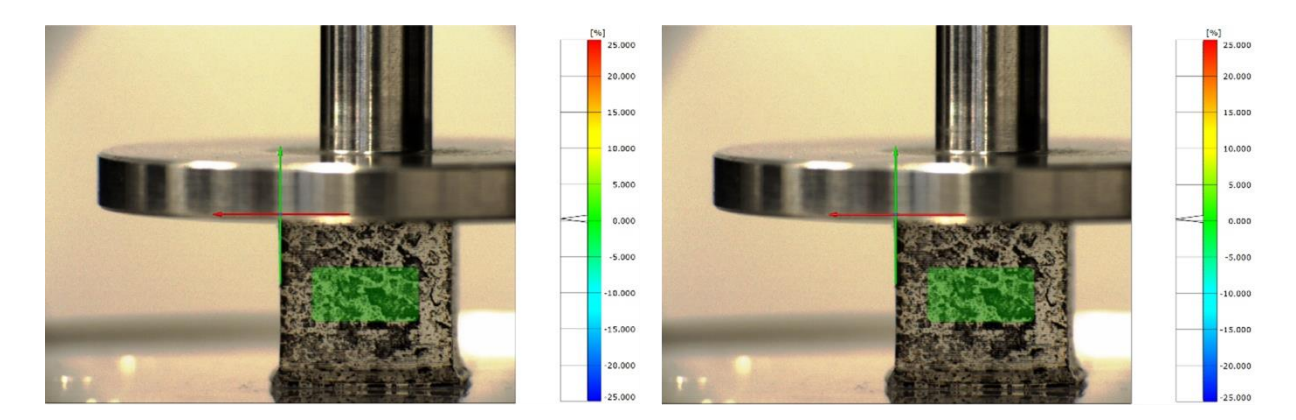

**Figura 17** - Deformazioni all'istante iniziate *t* = 0 secondi del provino C1 (stato indeformato): a sinistra deformazione lungo *x*, a destra deformazione lungo *y*

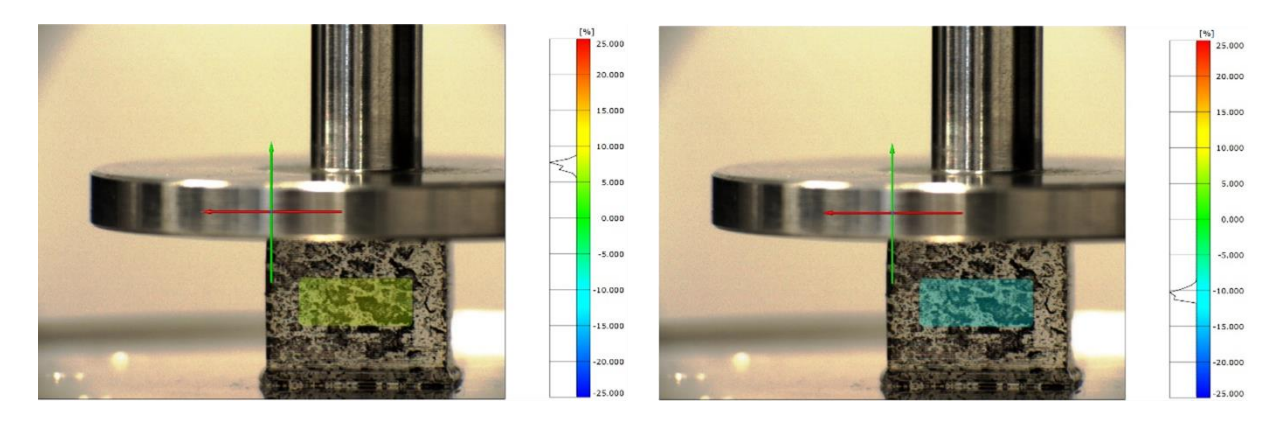

**Figura 18** - Deformazioni all'istante *t* = 12 secondi del provino C1: a sinistra deformazione lungo *x*, a destra deformazione lungo *y*

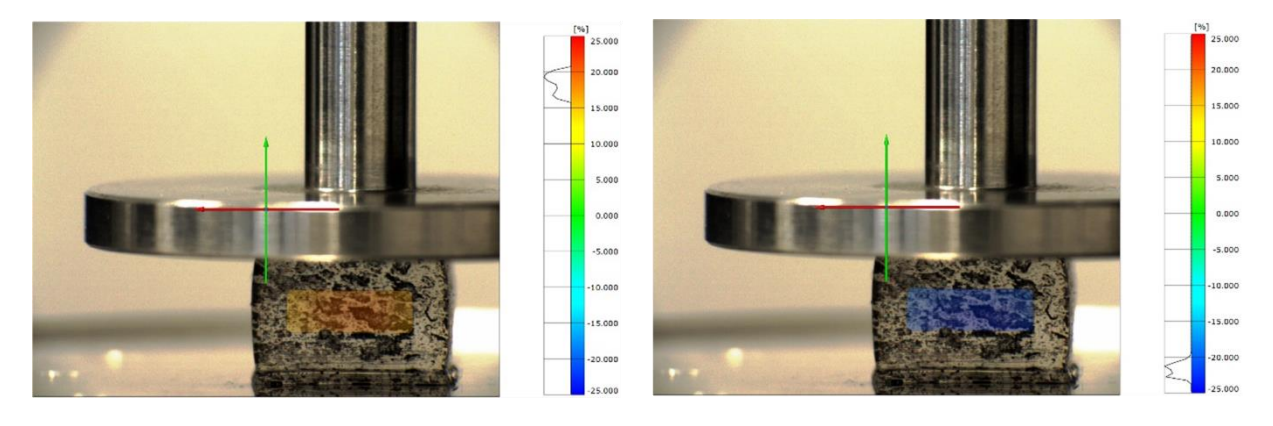

**Figura 19** - Deformazioni all'istante finale *t* = 25.5 secondi del provino C1: a sinistra deformazione lungo *x*, a destra deformazione lungo *y*

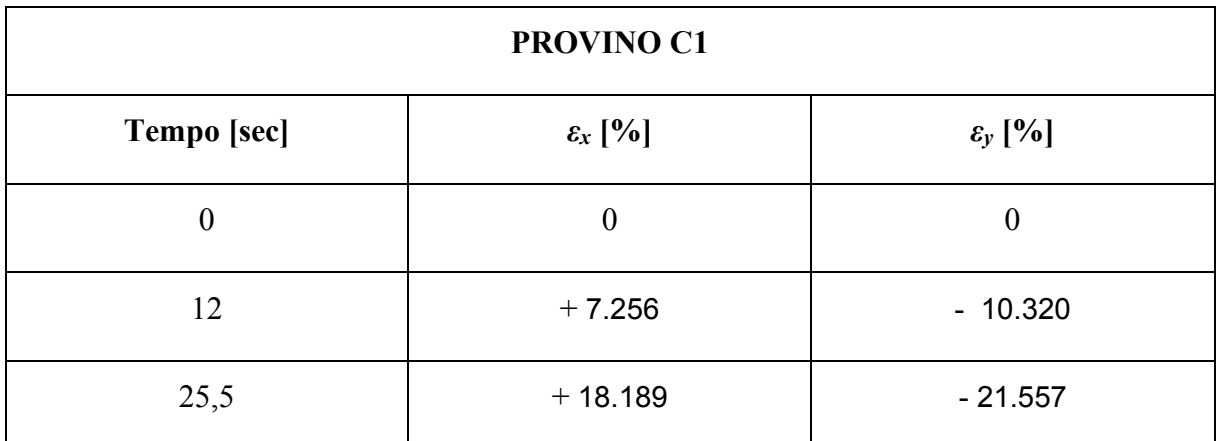

*Tabella 4* - Deformazioni medie del provino C1

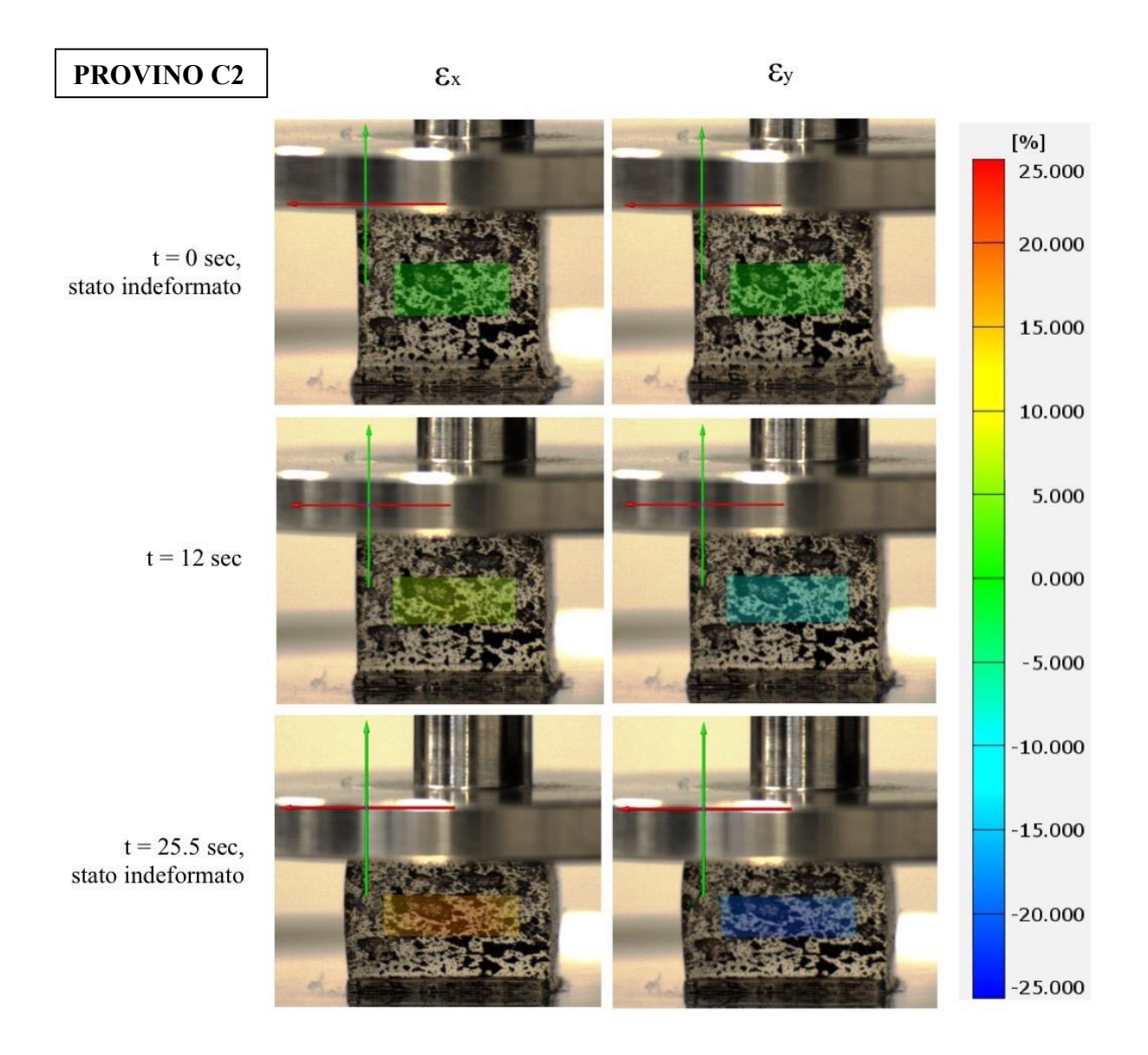

**Figura 20** - Provino C2: deformazioni a confronto

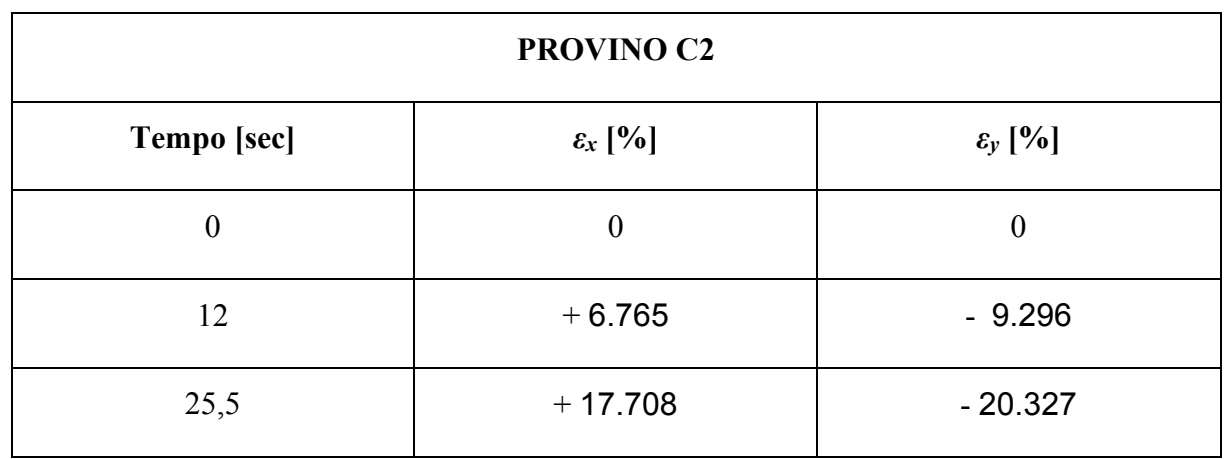

*Tabella 5* - Deformazioni medie del provino C2

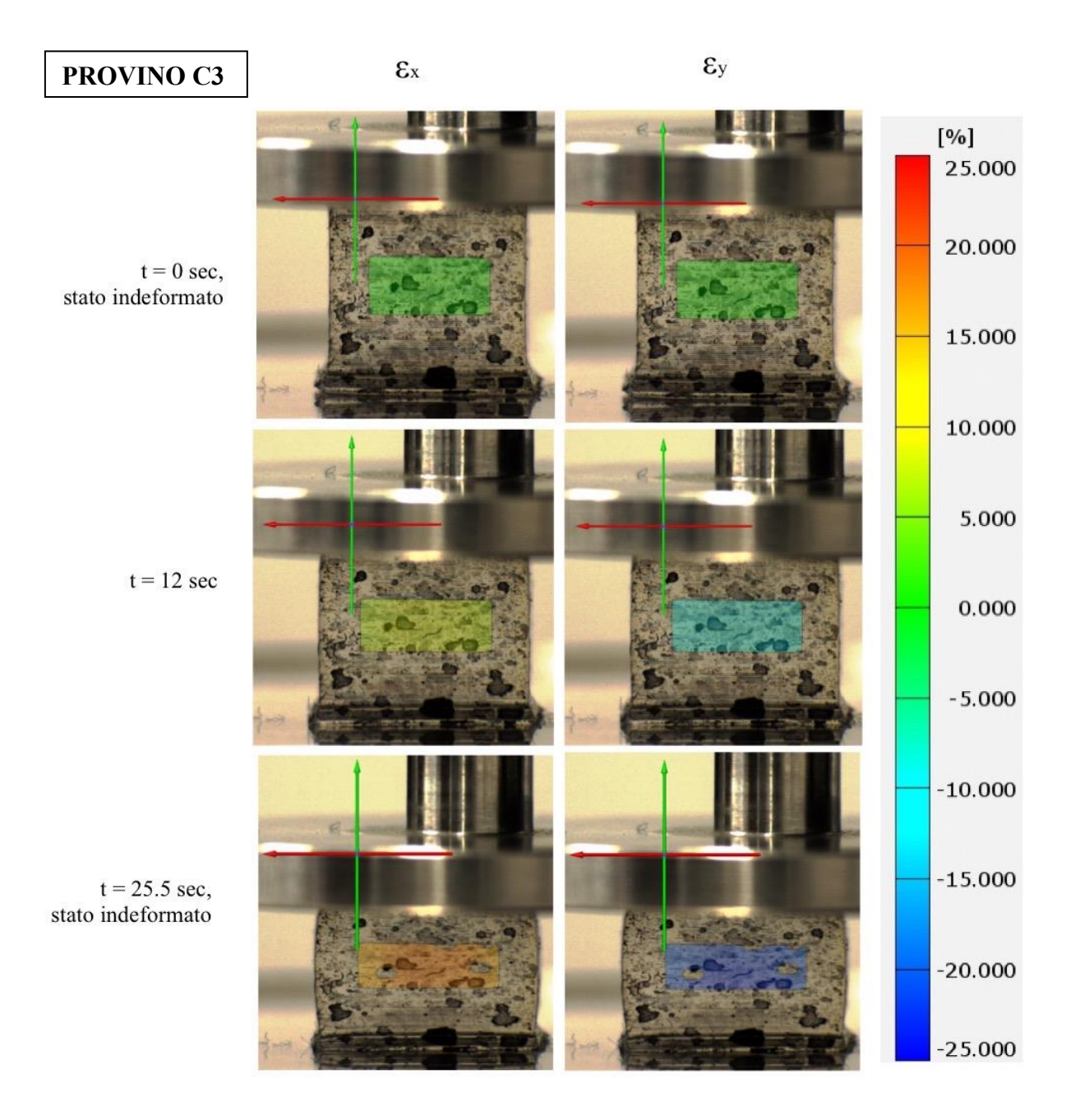

**Figura 21** - Provino C3: deformazioni a confronto

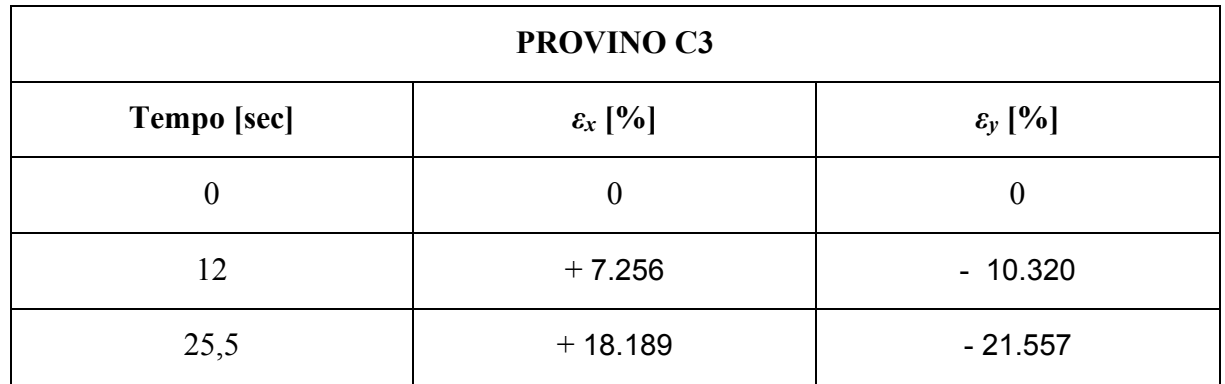

*Tabella 6* - Deformazione medie del provino C3

Il software calcola i valori delle medie aritmetiche delle deformazioni per ogni immagine acquisita e mostra tali valori in un grafico avente come ascissa l'asse dei tempi e come ordinata le deformazioni medie, la Figura 22 mostra tale grafico per il provino C2.

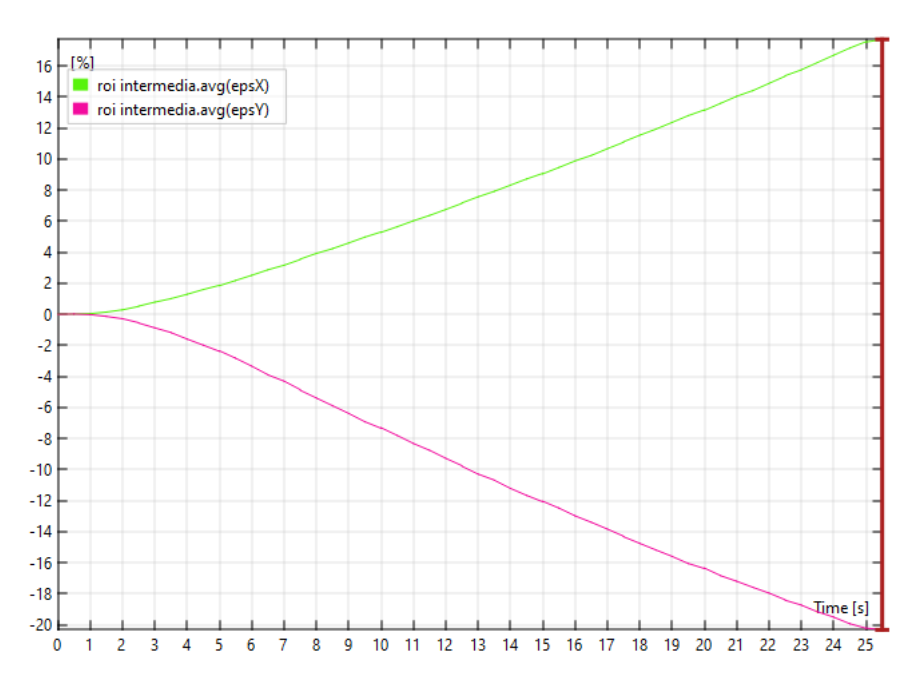

**Figura 22** - Diagramma dei valori medi di deformazione del campione C2 al variare del tempo

## <span id="page-35-0"></span>*3.2.3 Deformazioni locali e deformazioni lungo una sezione*

Per la caratterizzazione di un materiale è importante studiare le deformazioni locali, oltre che quelle medie. Settando dunque la scala di colori con un'ampiezza tale da comprendere solo i valori di deformazione calcolati per l'istante di interesse, è possibile visualizzare nel dettaglio le deformazioni locali dei diversi sottoinsiemi della ROI (Figura 23 e Figura 24).

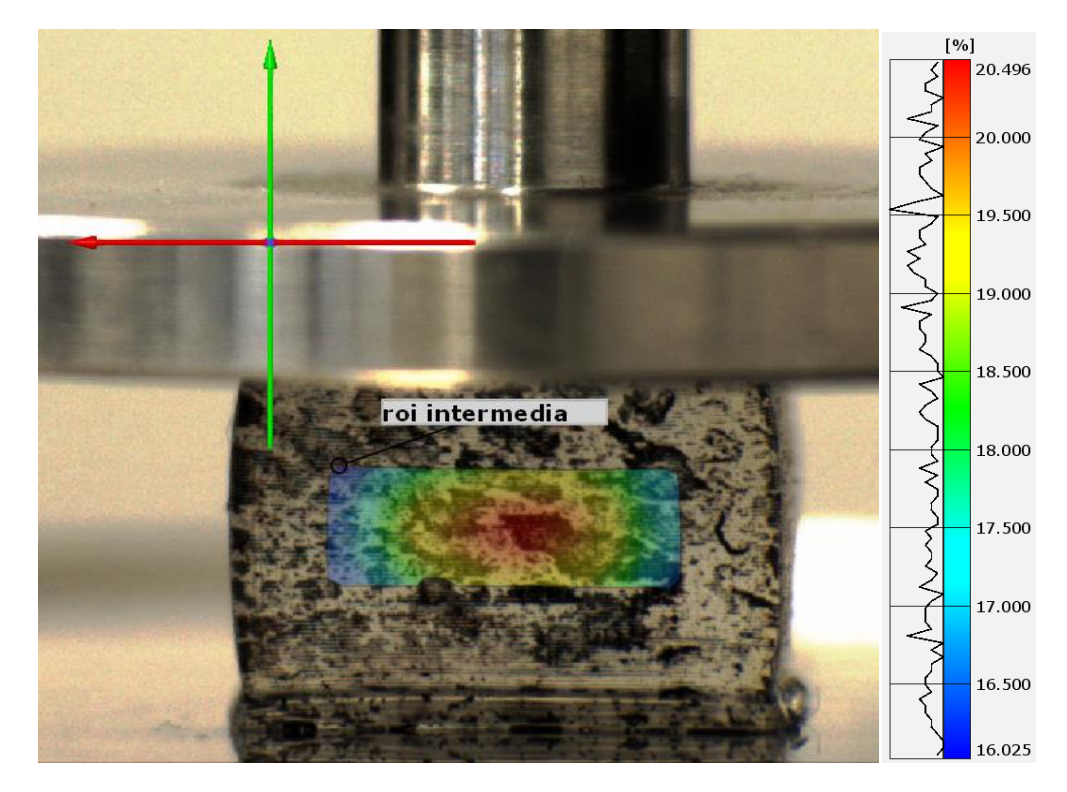

**Figura 23** - Deformazioni locali lungo l'asse *x*

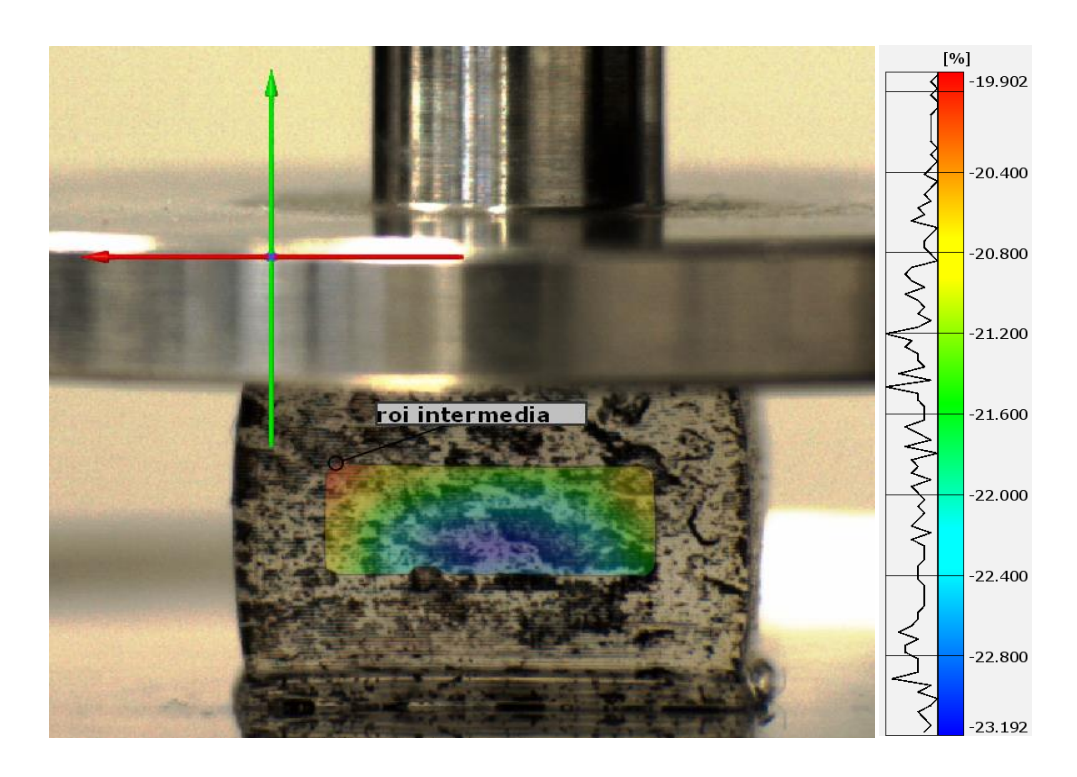

**Figura 24** - Deformazioni locali lungo l'asse *y*

Inoltre, il software è capace di ottenere le deformazioni lungo una linea parallela all'asse *x*. L'analisi lungo tale linea permette di osservare le differenze di deformazione in diversi punti: si nota come i punti appartenenti alla zona centrale, ad un istante fissato, si deformino maggiormente rispetto a quelli appartenenti alle zone più periferiche. Tali differenze sono

osservabili nel grafico prodotto dal software: il grafico assume infatti l'andamento di una parabola in cui nella zona centrale i punti hanno valori maggiori in modulo. La Figura 25 mostra le deformazioni dei punti appartenenti alla sezione *y* = - 4.750 mm, rappresentata nell'immagine del provino con una linea nera, e il grafico dei valori delle deformazioni dei punti appartenenti a tale linea.

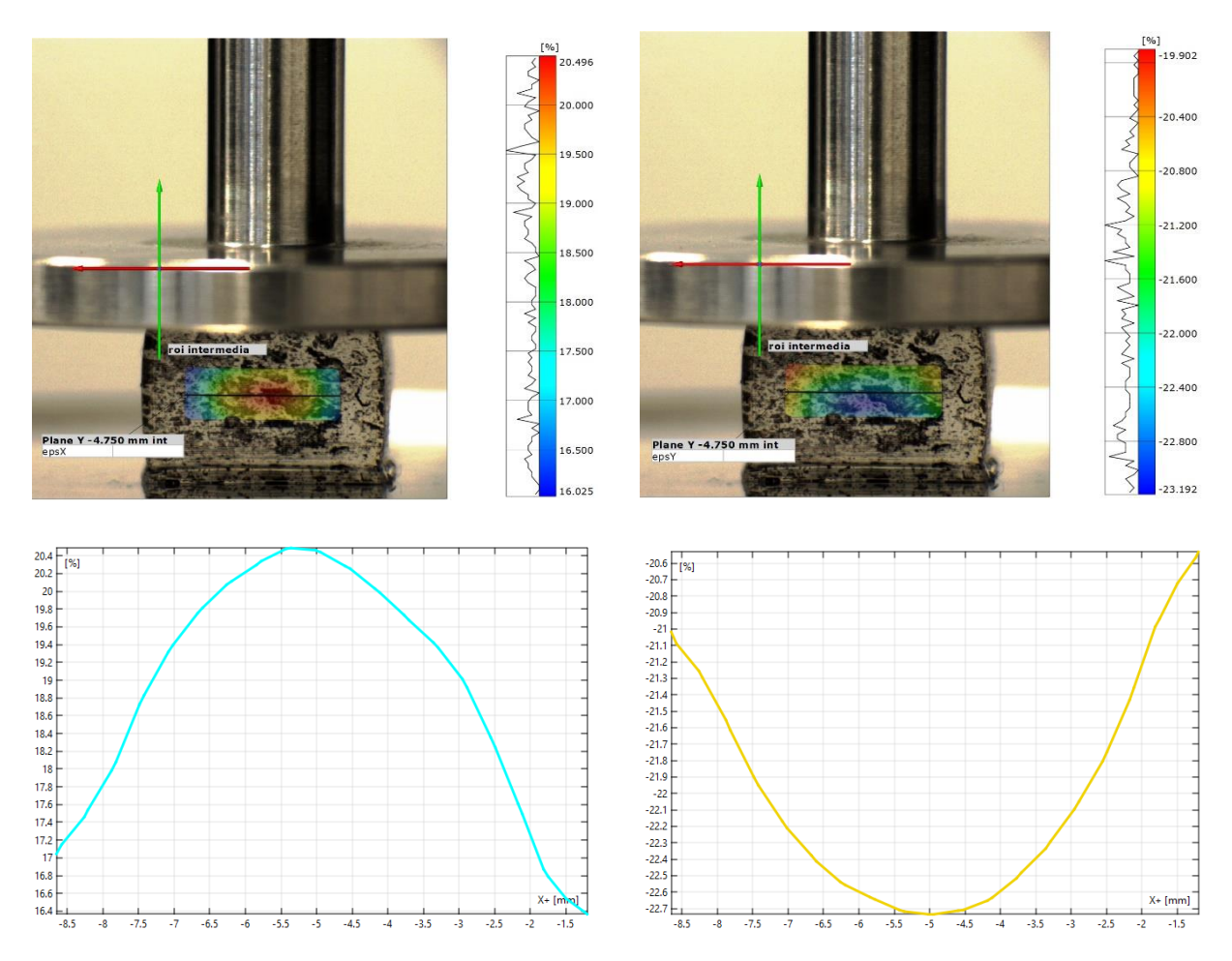

**Figura 25** - Deformazioni in riferimento alla sezione *y* = - 4.750 del provino C1

## <span id="page-37-0"></span>**3.3 Calcolo del coefficiente di Poisson**

GOM Correlate, oltre a fornire i diagrammi delle deformazioni delle superfici, restituisce anche i valori numerici. È possibile calcolare la media delle deformazioni della superficie a un determinato istante, ma anche il valore massimo, quello minimo e la deviazione standard.

Esportando i valori medi è possibile calcolare il coefficiente di Poisson, dato dal rapporto tra la deformazione lungo *y* e quella lungo *x*. Per l'analisi dei dati ottenuti da queste prove, il coefficiente di Poisson è stato calcolato utilizzano il software Matlab.

Servendosi di "Curve Fitting Toolbox", è stata creata appositamente la funzione "createFit" che restituisce sia il grafico lineare del rapporto tra le deformazioni  $\varepsilon_x$  e  $\varepsilon_y$  che l'equazione che descrive tale rapporto. Da tale equazione è stato poi ottenuto il valore del coefficiente di Poisson. I dati richiesti in ingresso da tale funzione si possono esportare dal software GOM Correlate: da esso i valori vengono salvati nel formato "Comma Separated Values" (.csv), ma è possibile importarli in Matlab come matrici.

Sono stati ottenuti i grafici (Figura 26) e i valori del coefficiente di Poisson (Tabella 7) per ogni provino.

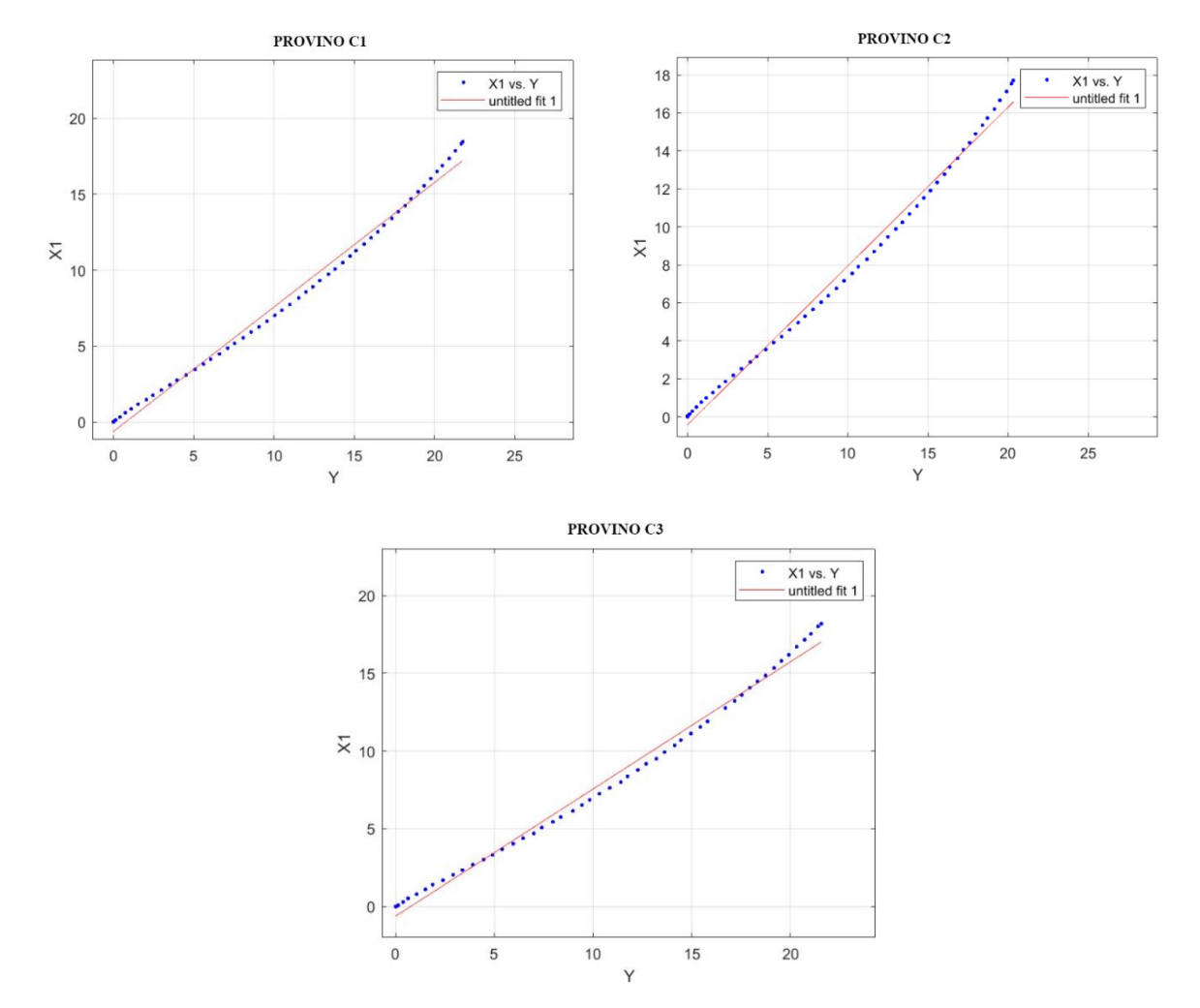

**Figura 26** - Grafici del rapporto delle deformazioni lungo gli assi *y* e *x* dei tre provini C1,C2 e C3

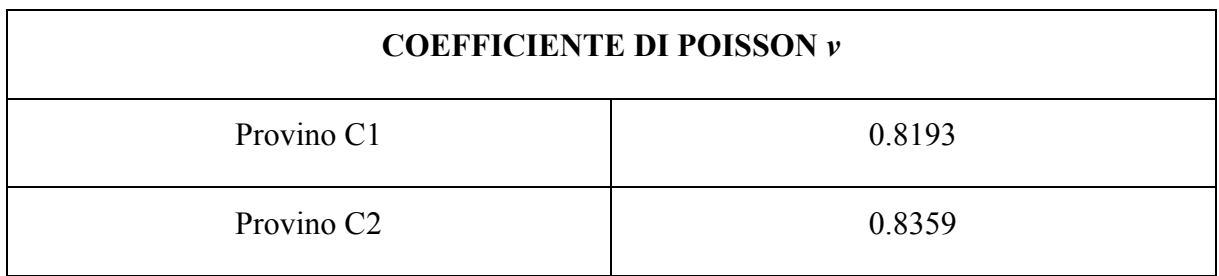

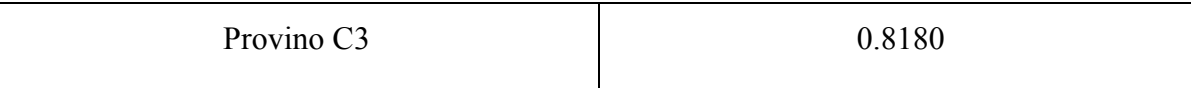

*Tabella 7* - Valori calcolati del coefficiente di Poisson

## **CAPITOLO IV**

#### **ANALISI DEI RISULTATI**

<span id="page-40-0"></span>Per un materiale elastico isotropo il coefficiente di Poisson dovrebbe assumere valori compresi tra 0 e 0,5. Risulta immediato dunque notare che valori ottenuti sono ampiamente fuori da tale range e che, anche considerando i margini dovuti a errori sistematici, i risultati non sono accettabili. È stato dunque necessario indagare le cause di tali esiti effettuando analisi con parametri diversi da quelli scelti precedentemente.

#### <span id="page-40-1"></span>**4.1 Calcolo del coefficiente di Poisson cambiando alcuni parametri**

#### <span id="page-40-2"></span>*4.1.1 Analisi in riferimento ad una sezione*

In prima analisi, è stato scelto di calcolare il coefficiente di Posson utilizzando le deformazioni medie calcolate lungo delle sezioni. Per ogni campione sono state determinate le deformazioni delle sezioni *y* = - 4.000 mm, *y* = - 4.750 mm e *y* = - 5.500 mm. Mediante la specifica funzione, per ogni sezione, è stato calcolato il coefficiente di Poisson in Matlab.

I valori ottenuti sono mostrati in Tabella 8. Le differenze tra i risultati ottenuti da sezioni diverse dello stesso provino mostrano come la risposta del materiale non sia omogenea per ogni suo punto.

|              | <b>Provino C1</b> | <b>Provino C2</b> | <b>Provino C3</b> |
|--------------|-------------------|-------------------|-------------------|
| $y = -4.000$ | 0.8363            | 0.8432            | 0.8329            |
| $y = -4.750$ | 0.8310            | 0.8370            | 0.8181            |
| $y = -5.500$ | 0.8073            | 0.8310            | 0.8036            |

*Tabella 8* - Valori dei coefficienti di Poisson calcolati in riferimento alle sezioni scelte

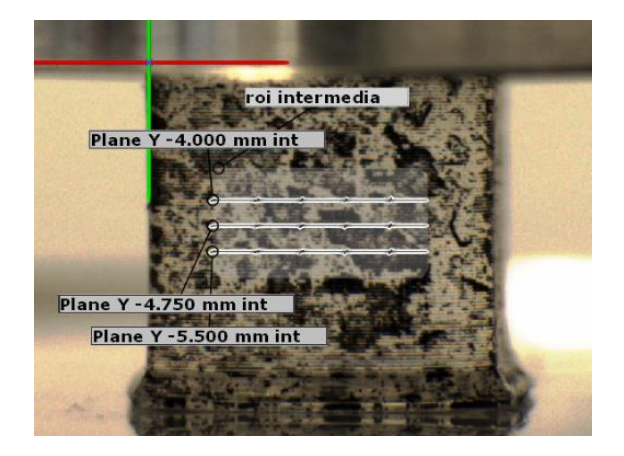

**Figura 27** - Sezioni scelte per il calcolo del coefficiente di Poisson; provino C1

## <span id="page-41-0"></span>*4.1.2 Analisi considerando ROI di dimensioni diverse*

In seconda analisi, è stata modificata la scelta della regione di interesse. È stato calcolato il coefficiente di Poisson scegliendo una ROI più ristretta (ma comunque centrale) e una più estesa. I risultati ottenuti sono ancora oltre il valore massimo ammesso. È però interessante osservare che, per uno stesso provino, il valore del coefficiente di Poisson diminuisce all'aumentare dell'area della ROI scelta. Per una prova di compressione dunque la scelta della ROI influenza il risultato del coefficiente di Poisson.

I valori del coefficiente di Poisson ottenuti mediante Matlab sono riassunti in Tabella 9.

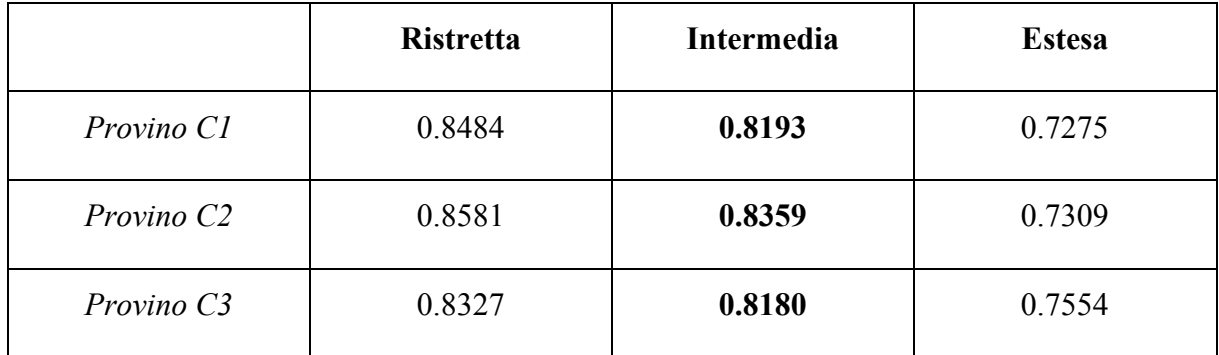

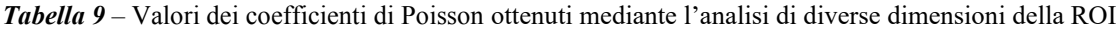

Permane comunque il fatto che i valori calcolati non sono accettabili, e non posso essere assunti come costante elastica caratterizzante del materiale studiato.

Il metodo della 2D-DIC è stato applicato a provini dello stesso materiale, resina *Elastic 50A*, sottoposti ad una prova di trazione. La tecnica, in questo caso, ha fornito risultati accettabili e accurati. Dunque, è possibile concludere che l'analisi delle deformazioni di una prova di compressione mediante il metodo 2D-DIC presenta delle limitazioni.

#### <span id="page-42-0"></span>**4.2 Limitazioni della tecnica 2D-DIC applicata ad una prova di compressione**

I valori del coefficiente di Poisson risultanti dalla tecnica della 2D-DIC per una prova di compressione non sono dunque accettabili e sono influenzati dalla somma di diversi errori e limitazioni presenti nelle diverse fasi di questo studio. Tali errori e limitazioni si sono accumulati a partire dalla creazione dei provini, ai quali si sono aggiunti quelli prodotti dalla prova meccanica di compressione e dall'analisi digitale dei dati.

## <span id="page-42-1"></span>*4.2.1 Errori dovuti a difetti di fabbricazione*

La caratterizzazione di un materiale mediante le due costati elastiche, modulo elastico longitudinale *E* e coefficiente di Poisson *v*, è specifica per materiali isotropi con comportamento elastico. Un materiale è isotropo se non presenta direzioni preferenziali.

I campioni di resina *Elastic 50A* sono stati creanti mediante la stampa stereolitografica 3D, ma in questo processo di fabbricazione sono stati evidenziati dei difetti. Osservando la superficie del materiale è chiaramente visibile la direzione di stampa: nella Figura 28 sono evidenti, infatti, le linee orizzontali prodotte durante il processo di fabbricazione. La presenza della direzione di stampa così accentuata attribuisce al materiale un comportamento non perfettamente isotropo che può influenzare le deformazioni della prova di compressione.

I difetti di fabbricazione possono anche essere una spiegazione della risposta non omogenea del materiale in ogni suo punto, osservata dai diversi valori del coefficiente ottenuti modificando i parametri. Inoltre, la forma idealmente desiderata per un provino è un cubo perfetto con superfici lisce. Tuttavia, osservando le foto acquisite con lo zoom è possibile notare come i provini non siano cubi perfetti: i provini ottenuti mediante la stampa stereolitografica 3D mostrano infatti una base d'appoggio più ampia rispetto agli altri lati e tale forma irregolare potrebbe indurre risposte diverse alla forza di compressione rispetto ad un cubo regolare. Inoltre, l'evidente direzione di stampa comporta delle piccole irregolarità della superficie che possono influenzare il calcolo delle deformazioni e degli spostamenti.

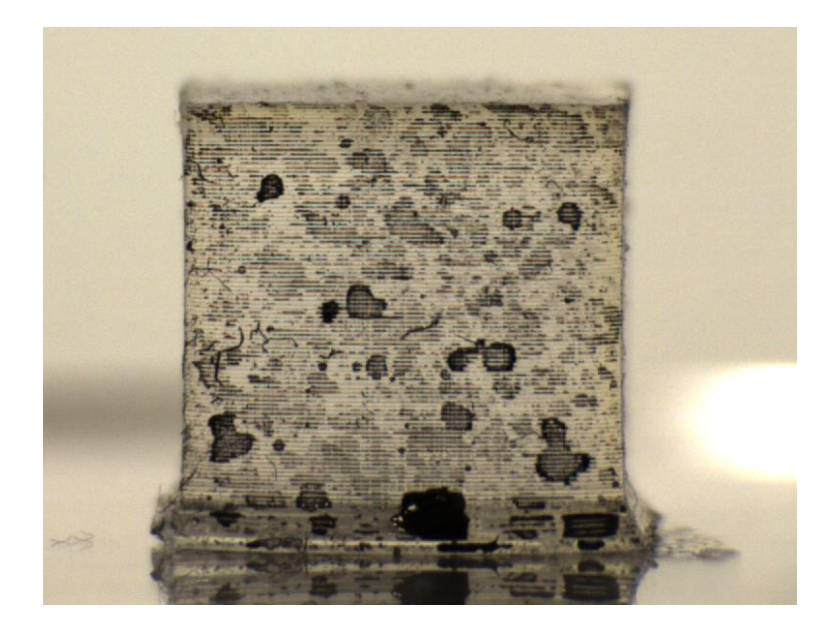

**Figura 28** - Superficie del provino C3 con evidenti segni che mostrano la direzione di stampa

## <span id="page-43-0"></span>*4.2.2 Errori dovuti alla prova meccanica*

I difetti di fabbricazione hanno solo un'influenza minima sui risultati, maggiore è invece quella dovuta alla prova meccanica. Il protocollo sperimentale della prova di compressione effettuata sui provini cubici di resina *Elastic 50A* prevedeva una deformazione imposta del 25% ma le deformazioni massime rilevate dall'analisi mediante il software GOM Correlate sono inferiori a tale valore. Tale differenza potrebbe essere dovuta a errori causati dall'apparato sperimentale DIC e dalla prova meccanica.

Come spiegato nel Capitolo 2, la prova di compressione ha inizio quando la piastra superiore entra in contatto con il provino. È possibile che, a causa di piccole irregolarità della superficie del provino, il contatto iniziale provochi una precompressione, generando un effetto che crea forze di adesione tra il provino e la piastra e portando effettivamente a contatto completo le due superfici (Figura 29). Questo fenomeno crea quindi delle forze di adesione che possono influenzare la risposta del provino alla forza di compressione impressa. Il lieve pretensionamento del campione è stato anche confermato dall'osservazione del comportamento del provino al termine della prova di compressione: una volta terminata la prova, si è notato che il provino è rimasto attaccato alla piastra superiore durante la sua ascesa verso il punto di partenza, confermando così l'effetto "ventosa" provocato all'inizio della prova.

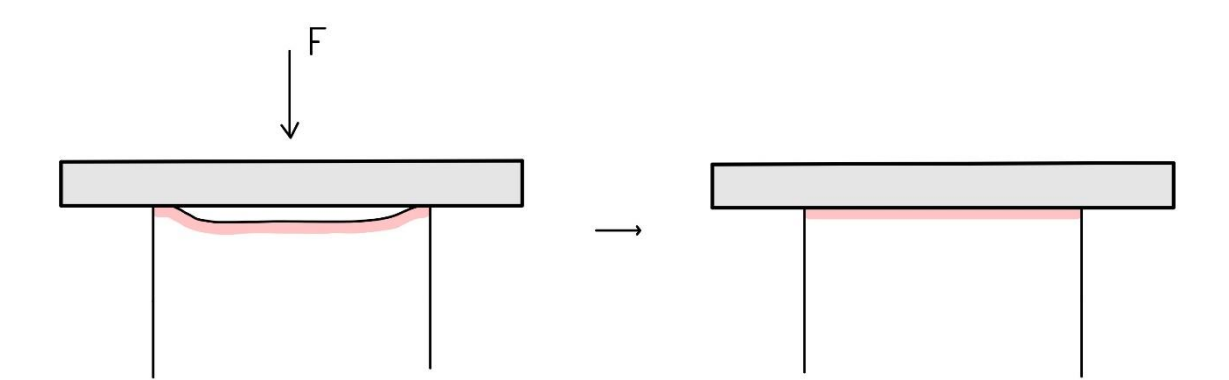

**Figura 29** - Effetto "ventosa" tra la superficie del provino e la piastra

Altri errori dovuti alla strumentazione utilizzata per la prova possono influenzare le immagini acquisite. Infatti, le immagini acquisite dalla fotocamera digitale possono essere soggette a errori casuali, come nel caso del rumore termico (o "rumore di buio") e del rumore elettromagnetico della relativa catena di misurazione [2]. Inoltre l'obiettivo della fotocamera può provocare degli errori dovuti alla distorsione della lente.

## <span id="page-44-0"></span>*4.2.3 Errori dovuti al pattern*

L'analisi mediante la tecnica DIC si basa sulla presenza del pattern maculato sulla superficie da analizzare. In letteratura sono molti gli studi che dimostrano la relazione tra il pattern e gli errori che influenzano i risultati dell'analisi. È infatti importante applicare un pattern quanto più vicino a quello ideale seguendo le indicazioni e gli accorgimenti illustrati nel Paragrafo 2.2.

Come è stato mostrato dall'analisi della qualità dei pattern, quelli prodotti sui provini C1, C2 e C3 sono accettabili, ma non ideali. Osservando i pattern è possibile notare alcune caratteristiche che possono aver influenzato i risultati ottenuti. Le macchie nere di inchiostro applicate con lo spray risultano talvolta molto grandi rispetto le dimensioni dei sottoinsiemi scelti, generando dunque delle difficoltà nella correlazione per l'unicità dei sottoinsiemi. Il pattern del provino C3 invece non presenta un contrasto molto elevato.

Il software infatti ha riscontrato alcuni problemi nella correlazione digitale delle immagini, non riuscendo sempre a riconoscere l'intera superficie di interesse ROI, perdendola anche completamente per un istante. Di seguito vengono mostrati alcuni istanti della prova di compressione del provino C3, cioè quello che ha riscontrato più problemi nella correlazione (Figura 30).

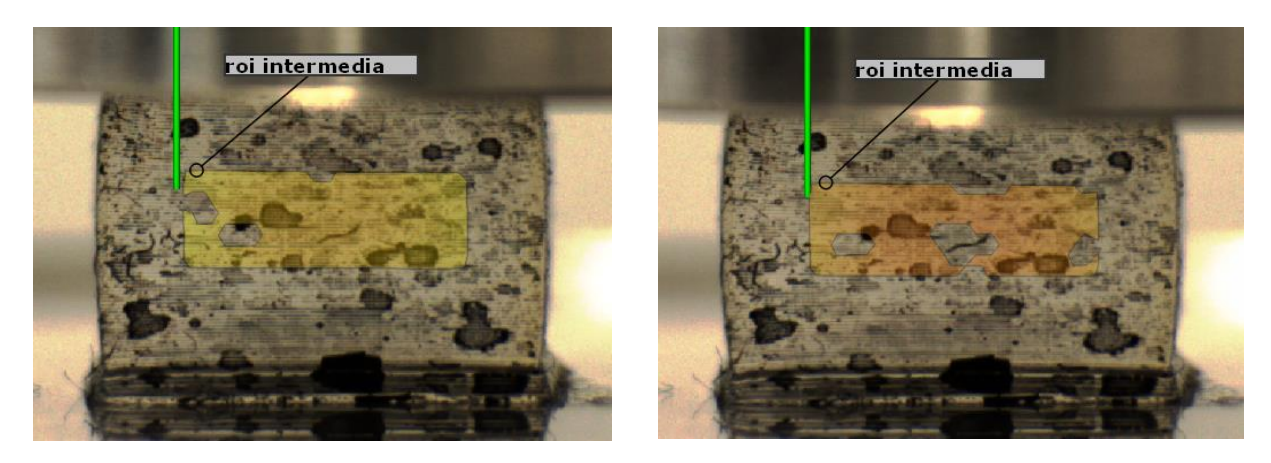

**Figura 30** - Istanti *t* = 21 sec e *t* = 25 sec della deformazione del provino C3, i punti in cui la ROI non è colorata corrispondono ai punti per cui non è riuscita la correlazione

## <span id="page-45-0"></span>*4.2.4 Errori dovuti alla curvatura fuori dal piano*

La 2D-DIC è in grado di calcolare gli spostamenti e le deformazioni appartenenti ad un solo piano, in particolare al piano  $xy$  per le prove di compressione eseguite. Il movimento fuori dal piano del campione non viene rilevato dall'analisi DIC bidimensionale.

Per qualsiasi prova, è importante posizionare il provino in modo che la superficie da analizzare sia normale all'asse ottico della telecamera. Un posizionamento non corretto impedisce la rilevazione degli spostamenti fuori dal piano perpendicolare all'asse ottico, comportando errori nel calcolo delle deformazioni. Le immagini acquisite durante la prova di compressione effettuata sul provino C2 mostrano un posizionamento non ottimale: il fatto che sia possibile vedere la superficie laterale destra del provino implica che la posizione del campione non sia perfettamente perpendicolare all'asse ottico.

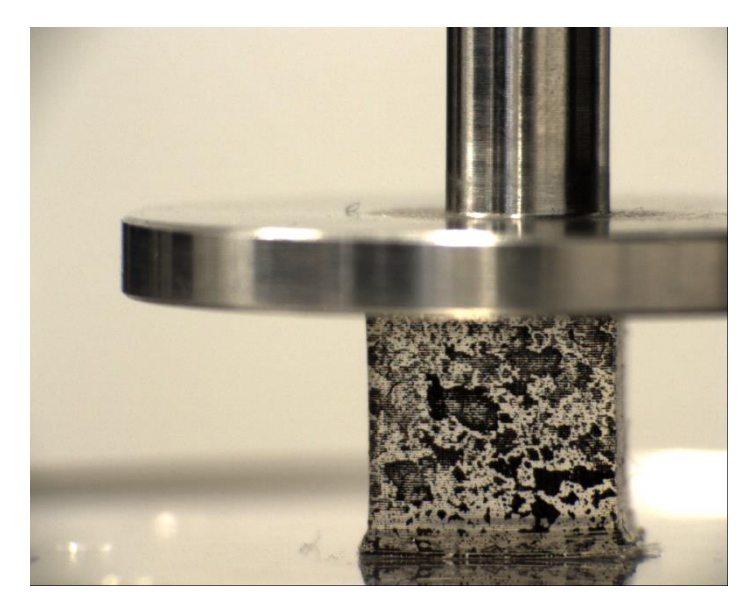

**Figura 31** - Posizionamento non propriamente corretto del provino C2

Inoltre, le direzioni di deformazione costituiscono la differenza più significativa tra la prova di compressione e quella di trazione. Per l'analisi dello stesso materiale, resina *Elastic 50A*, vengono usate forme di provini differenti: per la compressione il provino ha una forma cubica, mentre per la prova di trazione il provino ha una forma allungata e con uno spessore molto sottile.

I provini cubici in seguito alla compressione, si deformano sia nel piano  $xy$  (quello analizzato) sia nel piano yz, ma con la tecnica 2D-DIC le deformazioni lungo tale piano non vengono rilevate. La prova di trazione invece provoca una deformazione importante del provino nel piano  $xy$  (lungo l'asse  $y$  il provino si allunga, mentre lungo l'asse  $x$  si comprime), mentre la deformazione nel piano vz risulta trascurabile in quanto lo spessore del provino è molto sottile.

Considerando che le cause di possibili errori discusse nei paragrafi precedenti sono valide sia per prova di compressione sia per quella di trazione, è possibile concludere che la differenza importante dei risultati ottenuti dalle due prove sia strettamente legata alla loro differenza principale, cioè le direzioni di deformazioni. Le deformazioni fuori dal piano non rilevate dalla DIC bidimensionale risultano quindi non trascurabili. In particolare, il successivo calcolo del coefficiente di Poisson è dimostrato essere effettivamente sensibile ai movimenti fuori dal piano [12].

Le deformazioni fuori dal piano sono un problema per la 2D-DIC, ma esso può essere risolto usando la 3D-DIC che è capace di calcolare gli spostamenti nelle tre direzioni.

## <span id="page-46-0"></span>**4.3 Potenzialità della tecnica DIC: un esempio**

Sono state dunque proposte alcune possibili cause dei risultati non accettabili prodotti dall'analisi della prova di compressione studiata in questo lavoro di tesi.

Permane comunque che, tenendo conto delle limitazioni affrontate, la tecnica DIC ha molte potenzialità: è una tecnica ottica capace di misurare spostamenti e deformazioni senza il contatto con il campione, permettendo di studiare il comportamento di provini, composti da uno o più materiali, sottoposti a diversi tipi di prove.

L'articolo pubblicato nel 2018 di Ruspi et al. e intitolato "Full-field in vitro investigation of hard and soft tissue strain in the spine by means of Digital Image Correlation" [1] è un esempio delle potenzialità della tecnica della correlazione digitale di immagini. In questo articolo viene messa in evidenza la potenzialità del metodo DIC di fornire una visione completa della superficie esaminata di campioni di colonna vertebrale suina sottoposti a due configurazioni di

carico (flessione e flessione laterale) mediante calcoli di distribuzione delle deformazioni. I test hanno mostrato le diverse deformazioni del corpo vertebrale, dei dischi vertebrali e dei legamenti in compressione e trazione. Per ottenere un'analisi completa è stata utilizzato un sistema 3D-DIC.

La colonna vertebrale è una combinazione di diversi organi (costituiti da tessuti duri e molli) che agiscono in sinergia con una complessa funzione biomeccanica. Pertanto, è molto importante ottenere informazioni quantitative accurate sulla distribuzione delle deformazioni, simultaneamente nei tessuti duri e molli, al fine di comprendere meglio il comportamento e i meccanismi di cedimento di una struttura così complessa. I test meccanici applicati ai campioni simulano due diverse configurazioni di carico utilizzando un carico di compressione eccentrica, che simula la flessione-estensione e la flessione laterale.

Dopo aver applicato il pattern con un modello bianco su nero, sono stati effettuati i test partendo dalla condizione di riferimento senza carico.

Il sistema DIC ha consentito di valutare con successo le deformazioni dell'intero provino della colonna vertebrale da una vista frontale e sagittale, con diverse configurazioni di carico. Più del 95% della regione di interesse è stato tracciato con successo, fornendo un'analisi completa degli spostamenti e delle deformazioni. Per tutte le configurazioni di carico, è stato mostrato come i dischi intervertebrali e i legamenti hanno raggiunto deformazioni maggiori rispetto all'osso vertebrale. Gli ottimi risultati sono mostrati nelle Figure 32, 33, 34, 35.

I risultati ottenuti dalle tecniche ottiche come la DIC possono poi essere inoltre utilizzati come confronto sperimentale per la validazione di modelli computazionali come i modelli ad elementi finiti, che vanno a valutare numericamente la distribuzione di stress e deformazioni locali. La comparazione con i valori ottenuti con la DIC e i rispettivi contour di deformazione permette la validazione del modello utilizzato computazionalmente o sua rielaborazione, qualora le differenze siano significative.

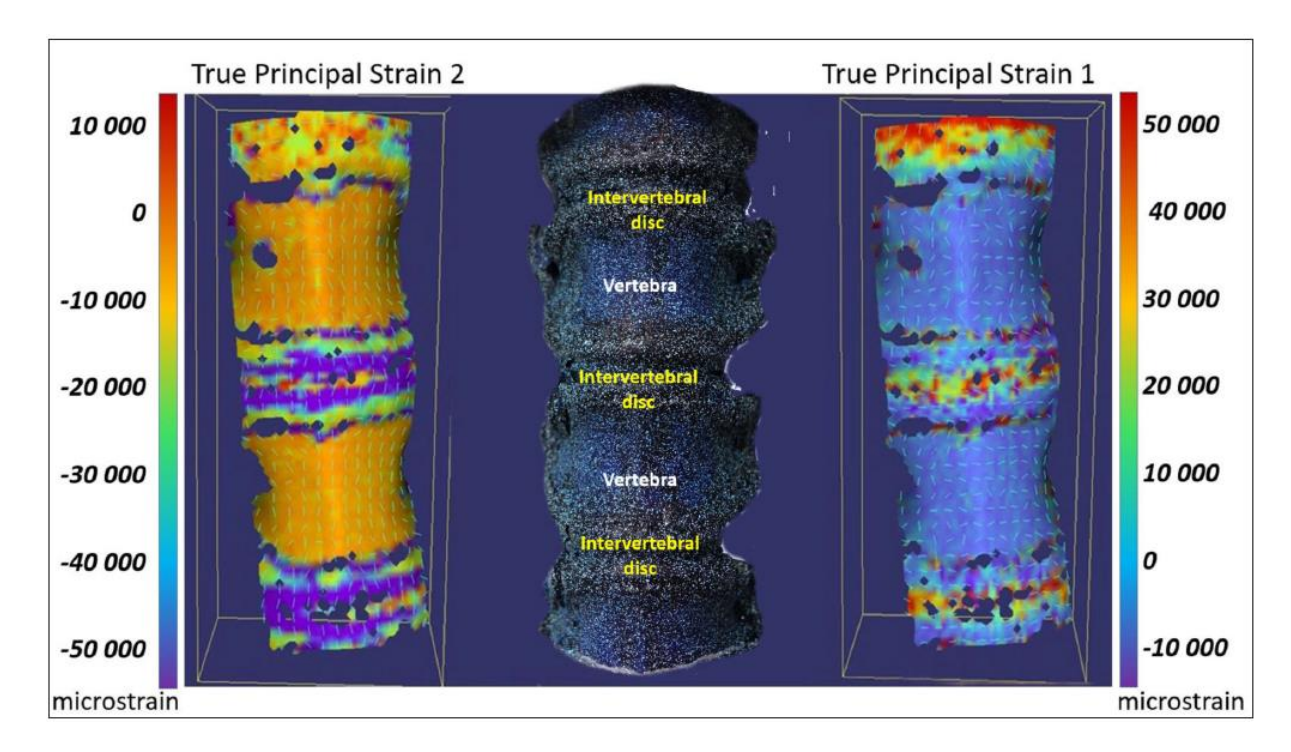

**Figura 32** - Diverse deformazioni del corpo vertebrale, delle cartilagini di accrescimento e dei dischi intervertebrali durante una prova di flessione anteriore da una vista frontale. L'immagine a sinistra mostra la deformazione principale minima (compressione), l'immagine centrale mostra il campione visto dalle telecamere, l'immagine a destra mostra la deformazione principale massima (trazione).

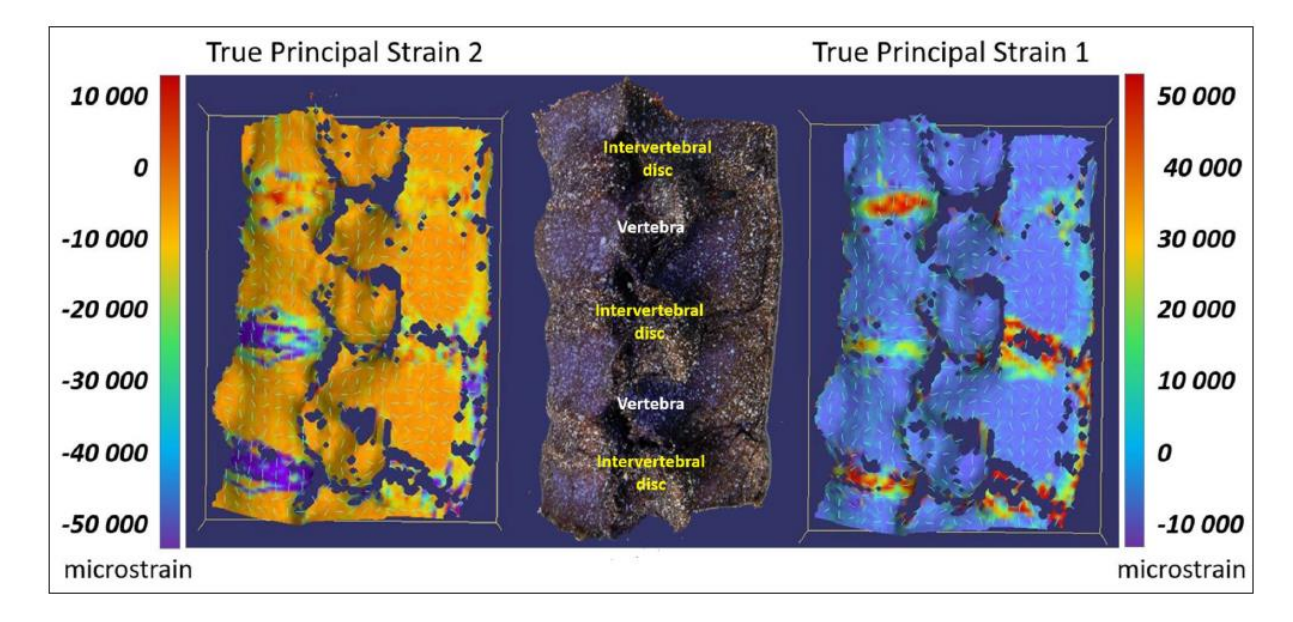

**Figura 33** - Diverse deformazioni del corpo vertebrale, dei dischi intervertebrali e dei legamenti (legamenti interspinosi e sopraspinosi) durante una prova di flessione anteriore da una vista laterale. L'immagine a sinistra mostra la deformazione principale minima (compressione), l'immagine centrale mostra il campione visto dalle telecamere, l'immagine a destra mostra la deformazione principale massima (trazione).

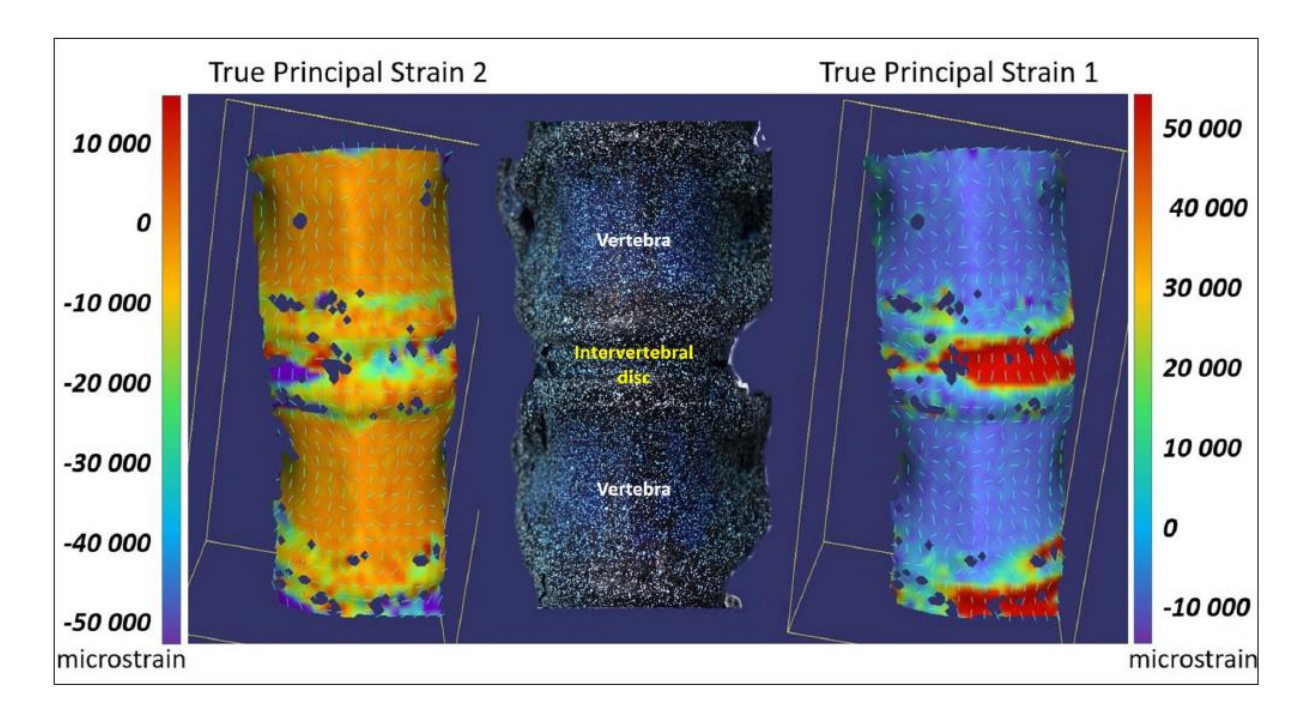

**Figura 34** - Durante una prova di flessione laterale da una vista frontale, sono state evidenziate diverse entità di deformazione nel corpo vertebrale, nelle cartilagini di accrescimento e nei dischi intervertebrali. L'immagine a sinistra mostra la deformazione principale minima (compressione), l'immagine centrale mostra il campione visto dalle telecamere, l'immagine a destra mostra la deformazione principale massima (trazione).

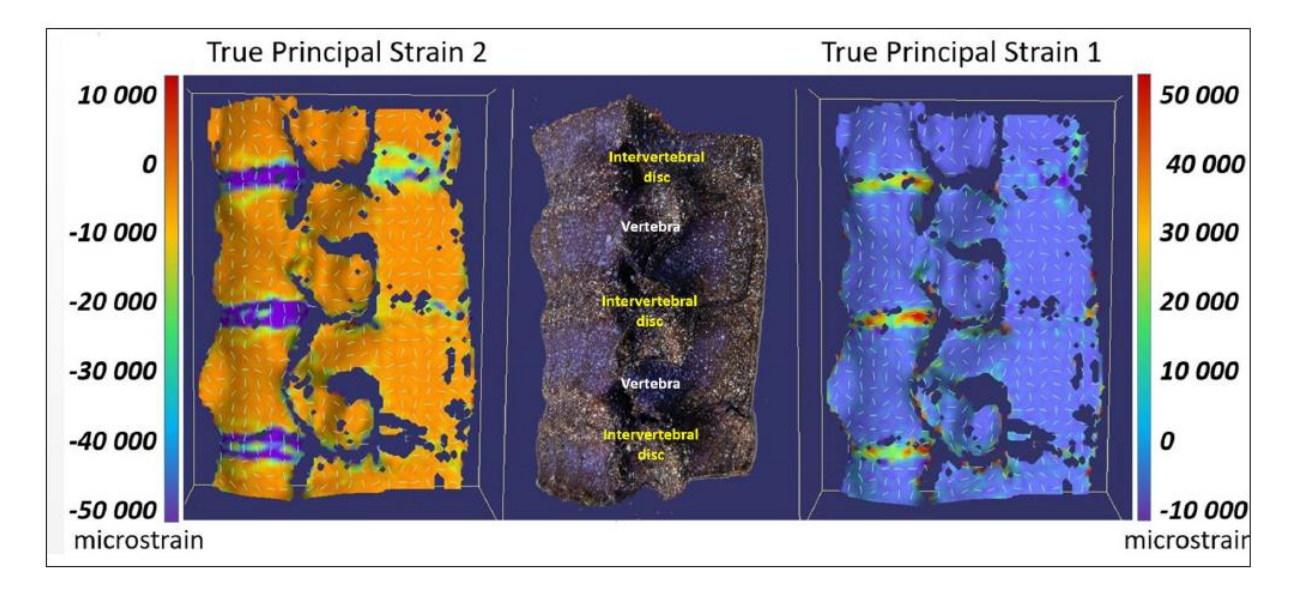

**Figura 35** - Durante una prova di flessione laterale da una vista laterale sono state evidenziate diverse entità di deformazione nel corpo vertebrale, nei dischi intervertebrali e nei legamenti (legamenti interspinosi e sopraspinosi). L'immagine a sinistra mostra la deformazione principale minima (compressione), l'immagine centrale mostra il campione come visto dalle telecamere, l'immagine a destra mostra la deformazione principale massima (trazione) [1].

## **CAPITOLO V**

## **CONCLUSIONI**

<span id="page-50-0"></span>In questo lavoro di tesi sono stati discussi le potenzialità e i limiti nell'utilizzo e applicazione della tecnica di correlazione digitale delle immagini DIC bidimensionale per una prova di compressione.

Le immagini acquisite durante la prova di compressione compiuta su provini di resina *Elastic 50A* sono state analizzate mediante il software open source GOM correlate, il quale ha fornito le misure di spostamenti e deformazioni del provino durante la prova. Successivamente sono stati calcolati i coefficienti di Poisson relativi ad ogni provino sottoposto alla configurazione di carico. Tali calcoli hanno mostrato risultati non accettabili secondo i valori attesi dal calcolo del coefficiente costante. È stato dunque necessario indagare le cause di tali risultati. Ammessi margini dovuti a errori di varia natura legati alle diverse fasi della DIC e posto il confronto con l'applicazione del metodo nello studio dello stesso materiale sottoposto a prova di trazione, è stato possibile giungere ad una conclusione: le prove di compressione comportano deformazioni fuori dal piano che non sono trascurabili per il calcolo delle deformazioni e il conseguente calcolo del coefficiente di Poisson.

Per l'analisi del comportamento di un campione sottoposto ad una prova di compressione risulta quindi più indicato utilizzare la DIC tridimensionale, capace di rilevare le deformazioni lungo i tre assi.

È comunque importante sottolineare le potenzialità della tecnica studiata. È un metodo applicabile alle diverse scale dimensionali, dalla macroscopica alla nanometrica, e ad un'ampia gamma di materiali. È particolarmente importante per lo studio di campioni complessi, come i materiali compositi e altri sistemi con microstruttura interna (in particolare materiali biologici).

Mostrando quindi una visione completa del campione studiato, in ambito biomedico, la DIC è un metodo molto importante per la biomeccanica sperimentale e computazionale: fornendo la misura di spostamenti e deformazioni, essa consente la caratterizzazione di tessuti biologici, organi e la loro interazione con gli strumenti biomedici, supportando lo sviluppo di modelli applicabili nella medicina, e aiutando così a migliorare dispositivi impiantabili e la tecnica chirurgica.

#### **BIBLIOGRAFIA**

<span id="page-52-0"></span>[1] M. L. Ruspi, M. Palanca, C. Faldini, and L. Cristofolini, "Full-field in vitro" investigation of hard and soft tissue strain in the spine by means of Digital Image Correlation," Apr. 2018.

[2] M. Palanca, G. Tozzi, and L. Cristofolini, "The use of digital image correlation in the biomechanical area: A review," *International Biomechanics*, vol. 3, no. 1. Taylor and Francis Ltd., pp. 1–21, 2016. doi: 10.1080/23335432.2015.1117395.

[3] B. Pan, K. Qian, H. Xie, and A. Asundi, "Two-dimensional digital image correlation for in-plane displacement and strain measurement: A review," *Meas Sci Technol*, vol. 20, no. 6, 2009, doi: 10.1088/0957-0233/20/6/062001.

[4] Y. L. Dong and B. Pan, "A Review of Speckle Pattern Fabrication and Assessment for Digital Image Correlation," *Exp Mech*, vol. 57, no. 8, pp. 1161–1181, Oct. 2017, doi: 10.1007/s11340-017-0283-1.

[5] D. Zhang and D. D. Arola, "Applications of digital image correlation to biological tissues," *J Biomed Opt*, vol. 9, no. 4, p. 691, 2004, doi: 10.1117/1.1753270.

[6] D. Lecompte *et al.*, "Quality assessment of speckle patterns for digital image correlation," *Opt Lasers Eng*, vol. 44, no. 11, pp. 1132–1145, Nov. 2006, doi: 10.1016/j.optlaseng.2005.10.004.

[7] P. Casini and M. Vasta, *Scienza delle costruzioni*, Quarta Edizione. 2019.

[8] G. Lionello and L. Cristofolini, "A practical approach to optimizing the preparation of speckle patterns for digital-image correlation," *Meas Sci Technol*, vol. 25, no. 10, Oct. 2014, doi: 10.1088/0957-0233/25/10/107001.

[9] G. Lionello, C. Sirieix, and M. Baleani, "An effective procedure to create a speckle pattern on biological soft tissue for digital image correlation measurements," *J Mech Behav Biomed Mater*, vol. 39, pp. 1–8, 2014, doi: 10.1016/j.jmbbm.2014.07.007.

[10] "Elastic 50A Resin, Elastic 50A Resin per parti flessibili morbide."

[11] T. Luyckx, M. Verstraete, K. De Roo, W. De Waele, J. Bellemans, and J. Victor, "Digital image correlation as a tool for three-dimensional strain analysis in human tendon tissue," *J Exp Orthop*, vol. 1, no. 1, pp. 1–9, Dec. 2014, doi: 10.1186/s40634-014-0007- 8.

[12] R. H. Pritchard, P. Lava, D. Debruyne, and E. M. Terentjev, "Precise determination of the Poisson ratio in soft materials with 2D digital image correlation," *Soft Matter*, vol. 9, no. 26, pp. 6037–6045, Jul. 2013, doi: 10.1039/c3sm50901j.